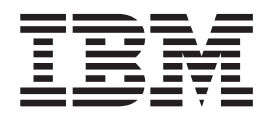

# Common Debug Architecture User's Guide

*Version 2 Release 2*

**Note**

Before using this information and the product it supports, read the information in ["Notices" on page 67.](#page-76-0)

This edition applies to Version 2 Release 2 of z/OS (5650-ZOS) and to all subsequent releases and modifications until otherwise indicated in new editions.

**© Copyright IBM Corporation 2004, 2015.**

US Government Users Restricted Rights – Use, duplication or disclosure restricted by GSA ADP Schedule Contract with IBM Corp.

# **Contents**

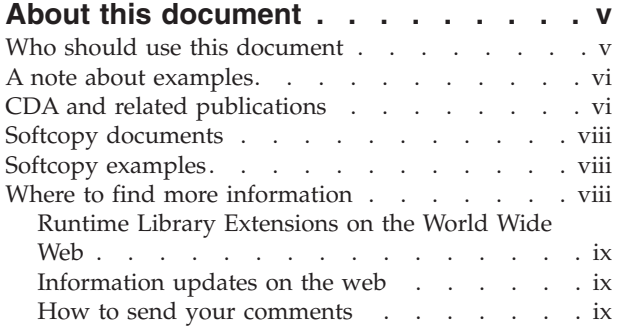

# **[Chapter 1. About Common Debug](#page-10-0)**

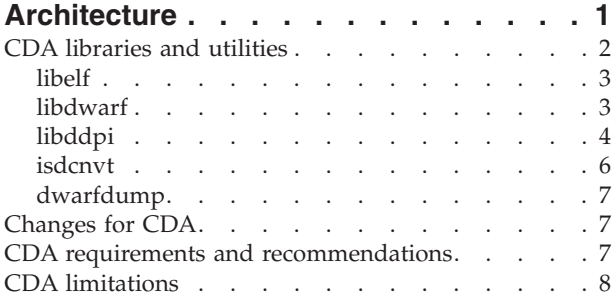

# **[Chapter 2. Overview of reading and](#page-18-0)**

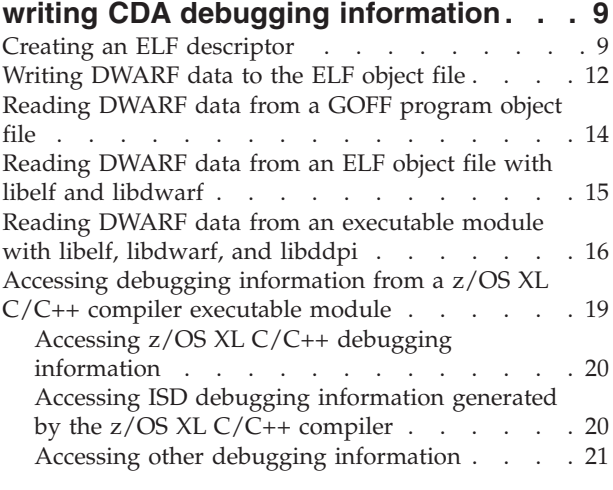

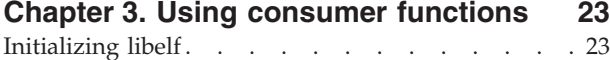

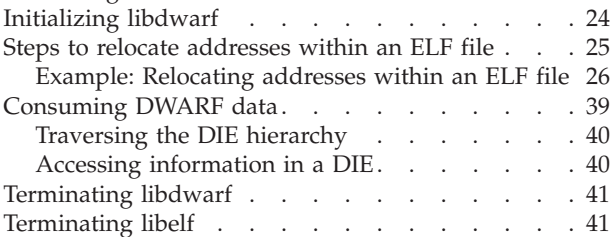

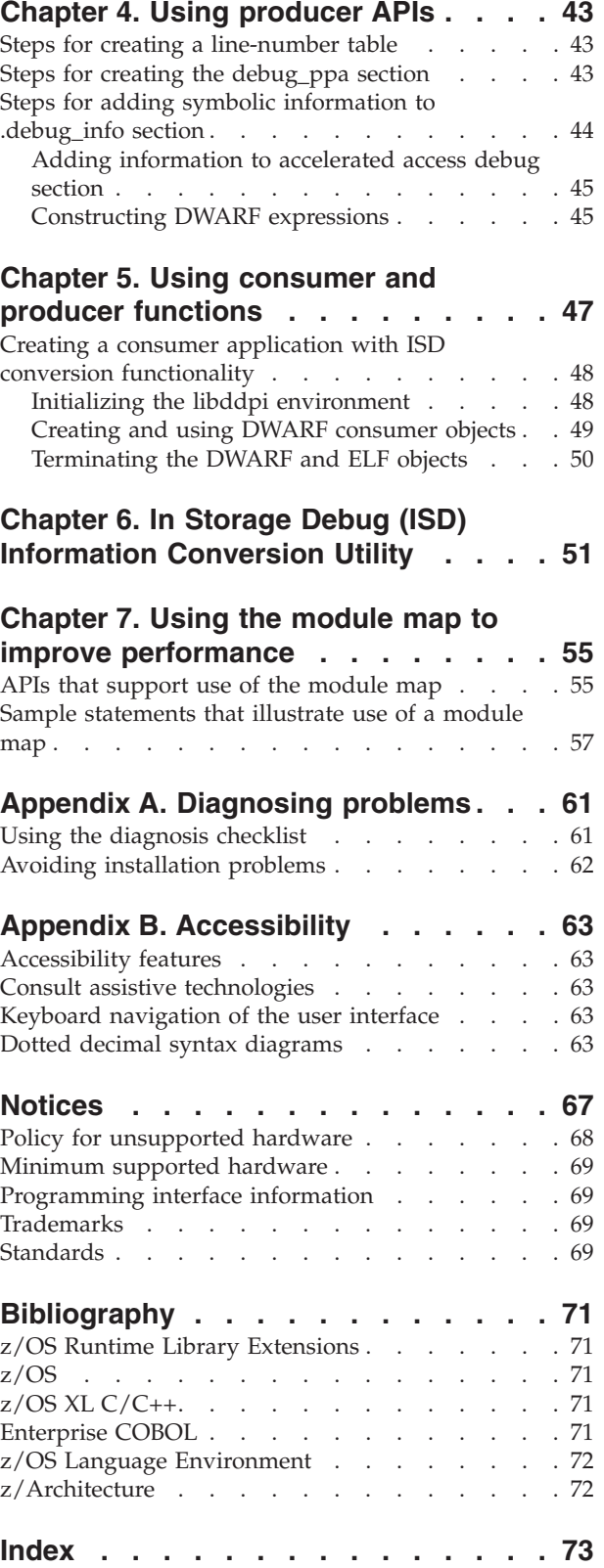

# <span id="page-4-0"></span>**About this document**

This information introduces the user to Common Debug Architecture (CDA), which is part of the IBM®  $z/OS$ <sup>®</sup> Run-Time Library Extensions element. This document first provides a high-level overview of CDA. The document then illustrates how to use the CDA libraries and utilities, through explanations and examples that build on each other. Finally, it shows an example implementation, using the utilities that are shipped with CDA.

This document uses the following terminology:

- **ABI** *Application binary interface*. A standard interface by which an application gains access to system services, such as the operating-system kernel. The ABI defines the API plus the machine language for a central processing unit (CPU) family. The ABI ensures runtime compatibility between application programs and computer systems that comply with the standard.
- **API** *Application programming interface*. An interface that allows an application program that is written in a high-level language to use specific data or functions of the operating system or another program. An extension to a standard DWARF API can include:
	- v Extensions to standard DWARF files, objects, or operations
	- Additional objects or operations
- **object** In object-oriented design or programming, a concrete realization (instance) of a class that consists of data and the operations associated with that data. An object contains the instance data that is defined by the class, but the class owns the operations that are associated with the data. Objects described in this document are generally a type definition or data structure, a container for a callback function prototype, or items that have been added to a DWARF file.

#### **operation**

In object-oriented design or programming, a service that can be requested *at the boundary of an object*. Operations can modify an object or disclose information about an object.

### **Who should use this document**

This document is intended for programmers who will be developing program analysis applications and debugging applications for the IBM XL C/C++ or Enterprise COBOL compilers on the z/OS operating system. The libraries provided by CDA allow applications to create or query DWARF debugging information from ELF object files on the z/OS operating system.

#### **Purpose**

This document is provided as a reference rather than a tutorial. It assumes that you have a working knowledge of the following items:

- The z/OS operating system
- The libdwarf APIs
- The libelf APIs
- The ELF ABI
- Writing debugging programs in  $C$ ,  $C++$  or COBOL on  $z/OS$
- POSIX on z/OS
- The IBM  $z/OS$  Language Environment<sup>®</sup> (LE)
- v z/OS UNIX System Services (USS) shell

# <span id="page-5-0"></span>**A note about examples**

Examples that illustrate the use of the libelf, libdwarf, and libddpi libraries are instructional examples, and do not attempt to minimize the run-time performance, conserve storage, or check for errors. The examples do not demonstrate all the uses of the libraries. Some examples are code fragments only, and cannot be compiled without additional code.

# **CDA and related publications**

This section summarizes the content of the CDA publications and shows where to find related information in other publications.

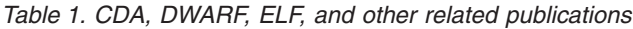

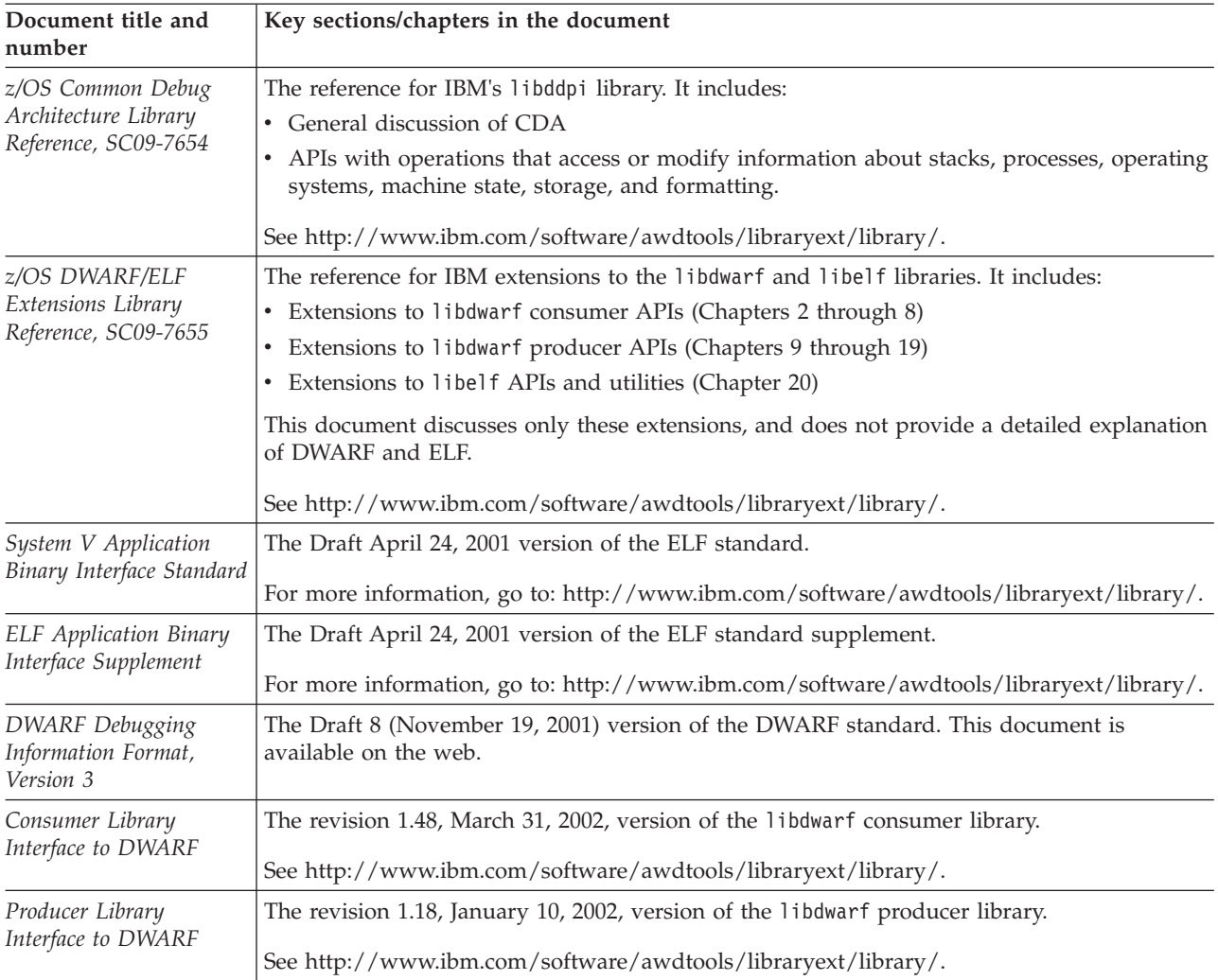

| Document title and<br>number                             | Key sections/chapters in the document                                                                                                    |
|----------------------------------------------------------|----------------------------------------------------------------------------------------------------|
| MIPS Extensions to<br>DWARF Version 2.0                  | The revision 1.17, August 29, 2001, version of the MIPS extension to DWARF.                                                                                                    |
|                                                          | See http://www.ibm.com/software/awdtools/libraryext/library/.                                                                                                    |
| z/OS XL C/C++ User's<br>Guide, SC09-4767                 | Guidance information for:<br>• z/OS C/C++ examples                                                                                                    |
|                                                          | • Compiler options                                                                                                    |
|                                                          | Binder options and control statements                                                                                                    |
|                                                          | Specifying z/OS Language Environment run-time options                                                                                                    |
|                                                          | • Compiling, IPA linking, binding, and running z/OS C/C++ programs                                                                                                    |
|                                                          | • Utilities (Object Library, CXXFILT, DSECT Conversion, Code Set and Locale, ar and make,<br>BPXBATCH, c89, xlc, as, CDAHLASM)                                                                                                    |
|                                                          | • Diagnosing problems                                                                                                    |
|                                                          | • Cataloged procedures and REXX EXECs supplied by IBM                                                                                                    |
|                                                          | See http://www.ibm.com/software/awdtools/czos/library.                                                                                                    |
| z/OS XL C/C++<br>Programming Guide,<br>SC09-4767         | Guidance information for:<br>Implementing programs that are written in $C$ and $C++$<br>• Developing C and C++ programs to run under z/OS<br>• Using XPLINK assembler in C and C++ applications<br>• Debugging I/O processes<br>• Using advanced coding techniques, such as threads and exception handlers<br>• Optimizing code<br>• Internationalizing applications |
| z/OS Enterprise COBOL<br>Programming Guide,<br>SC14-7382 | Guidance information for:                                                                                                    |
|                                                          | • Implementing programs that are written in COBOL<br>• Developing COBOL programs to run under z/OS                                                                                                    |
|                                                          | z/OS COBOL examples                                                                                                    |
|                                                          | • Compiler options                                                                                                    |
|                                                          | • Compiling, linking, binding, and running z/OS COBOL programs                                                                                                    |
|                                                          | • Diagnosing problems                                                                                                    |
|                                                          | • Optimization and performance of COBOL programs                                                                                                    |
|                                                          | • Compiler listings                                                                                                    |
|                                                          | See http://www-01.ibm.com/support/docview.wss?uid=swg27036733.                                                                                                    |

*Table 1. CDA, DWARF, ELF, and other related publications (continued)*

The following table lists the related publications for CDA, ELF, and DWARF. The table groups the publications according to the tasks they describe.

<span id="page-7-0"></span>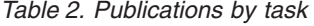

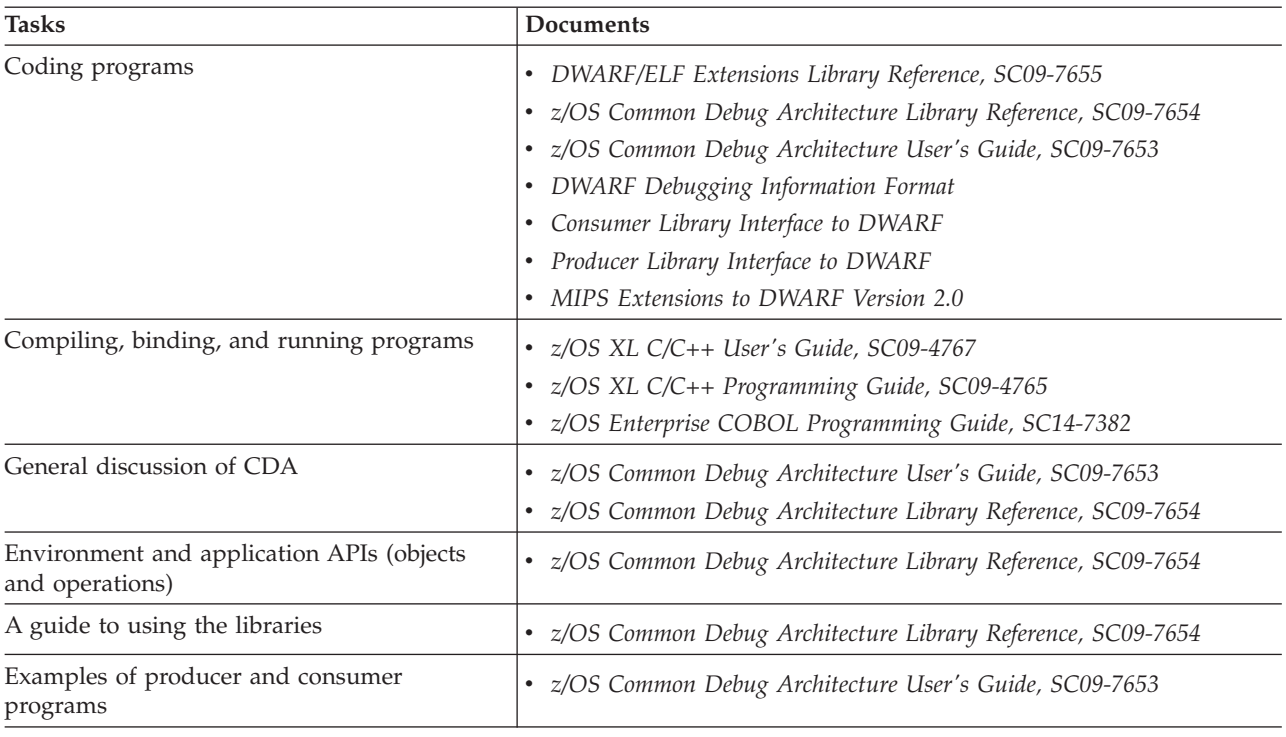

### **Softcopy documents**

The following information describes where you can find softcopy documents.

The IBM z/OS Common Debug Architecture publications are supplied in PDF formats and IBM BookMaster® formats on the following CD: *z/OS Collection, SK3T-4269*. They are also available at the following Web site: [www.ibm.com/](http://www.ibm.com/software/awdtools/libraryext/library/) [software/awdtools/libraryext/library](http://www.ibm.com/software/awdtools/libraryext/library/)

To read a PDF file, use the Adobe Reader. If you do not have the Adobe Reader, you can download it (subject to Adobe license terms) from the Adobe web site at [www.adobe.com.](http://www.adobe.com)

You can also browse the documents on the World Wide Web by visiting the z/OS library at [www.ibm.com/servers/eserver/zseries/zos/bkserv/.](http://www.ibm.com/servers/eserver/zseries/zos/bkserv/)

**Note:** For further information on viewing and printing softcopy documents and using IBM BookManager®, see *z/OS Information Roadmap*.

### **Softcopy examples**

The example shown in ["Initializing the libddpi environment" on page 48,](#page-57-0) described in [Chapter 5, "Using consumer and producer functions," on page 47,](#page-56-0) is available in the directory /usr/lpp/cbclib/source.

### **Where to find more information**

Please see *z/OS Information Roadmap* for an overview of the documentation associated with IBM z/OS.

# <span id="page-8-0"></span>**Runtime Library Extensions on the World Wide Web**

Additional information on Common Debug Architecture is available on the World Wide Web on the Runtime Library Extensions home page at: [http://](http://www.ibm.com/software/awdtools/libraryext/) [www.ibm.com/software/awdtools/libraryext/](http://www.ibm.com/software/awdtools/libraryext/)

This page contains links to other useful information, including the Runtime Library Extensions information library, which includes the Common Debug Architecture documents.

### **Information updates on the web**

For the latest information updates that have been provided in PTF cover letters and Documentation APARs for IBM z/OS, refer to the online list of APARs and PTFs. This document is updated weekly and lists documentation changes before they are incorporated into z/OS publications.

The online list of APARs and PTFs is found at: [http://publibz.boulder.ibm.com/](http://publibz.boulder.ibm.com/cgi-bin/bookmgr_OS390/BOOKS/ZIDOCMST/CCONTENTS) [cgi-bin/bookmgr\\_OS390/BOOKS/ZIDOCMST/CCONTENTS](http://publibz.boulder.ibm.com/cgi-bin/bookmgr_OS390/BOOKS/ZIDOCMST/CCONTENTS)

### **How to send your comments**

Your feedback is important in helping to provide accurate and high-quality information. If you have any comments about this document or the IBM documentation, send your comments by e-mail to: compinfo@ca.ibm.com

Be sure to include the name of the document, the part number of the document, the version of, and, if applicable, the specific location of the text you are commenting on (for example, a page number or table number).

When you send information to IBM, you grant IBM a nonexclusive right to use or distribute the information in any way it believes appropriate without incurring any obligation to you.

# <span id="page-10-0"></span>**Chapter 1. About Common Debug Architecture**

Common Debug Architecture (CDA) was introduced in z/OS V1R5 to provide a consistent format for debug information on z/OS. As such, it provides an opportunity to work towards a common debug information format across the various languages and operating systems that are supported on the IBM zSeries eServer<sup>™</sup> platform. The product is implemented in the  $z/OS$  CDA libraries component of the z/OS Run-Time Library Extensions element of z/OS (V1R5 and higher).

CDA components are based on:

- "The DWARF industry-standard debugging information format"
- v "Executable and Linking Format (ELF) application binary interfaces (ABIs)"

CDA-compliant applications can store DWARF debugging information in an ELF object file. However, the DWARF debugging information can be stored in any container. For example, in the case of the C/C++ compiler, the debug information is stored in a separate ELF object file, rather than the object file. In the case of the COBOL compiler, the debug information is stored in a GOFF object file, as well as the program object. In either approach, memory usage is minimized by avoiding the loading of debug information when the executable module is loaded into memory.

#### **The DWARF industry-standard debugging information format**

The DWARF 4 debugging format is an industry-standard format developed by the UNIX International Programming Languages Special Interest Group (SIG). It is designed to meet the symbolic, source-level debugging needs of different languages in a unified fashion by supplying language-independent debugging information. The debugging information format is open-ended, allowing for the addition of debugging information that accommodates new languages or debugger capabilities.

DWARF was developed by the UNIX International Programming Languages Special Interest Group (SIG).

The use of DWARF has two distinct advantages:

- v It provides a stable and maintainable debug information format for all languages.
- v It facilitates porting program analysis and debug applications to z/OS from other DWARF-compliant platforms.

#### **Executable and Linking Format (ELF) application binary interfaces (ABIs)**

Using a separate ELF object file to store debugging information enables the program analysis application to load specific information only as it is needed. With the z/OSXL C/C++ compiler, use the DEBUG option to create the separate ELF object file, which has a \*.dbg extension.

<span id="page-11-0"></span>**Note:** In this information, those ELF object files may be referred to as an ELF object file, an ELF object, or an ELF file. Such a file stores only DWARF debugging information.

#### **GOFF program objects**

Using a GOFF program object file enables the program analysis application to load specific information only as it is needed. With the Enterprise COBOL compiler, use the TEST option to create DWARF debugging information in the GOFF object file. The debugging information is stored in a NOLOAD class, and will not be loaded into memory when the program object is loaded into memory.

# **CDA libraries and utilities**

CDA comprises three libraries and two utilities.

The libraries are:

- libelf, header files are available in either: /usr/lpp/cbclib/include/libelf (elf\_repl.h, libelf.h, sys\_elf.h) CEE.SCEEH.H (ELF@REPL, LIBELF, SYS@ELF)
- libdwarf, header files are available in either: /usr/lpp/cbclib/include/libdwarf (dwarf.h, libdwarf.h) CEE.SCEEH.H (DWARF, LIBDWARF)
- libddpi, header files are available in either: /usr/lpp/cbclib/include/libddpi (libddpi.h) CEE.SCEEH.H (LIBDDPI)

The utilities are:

- isdcnvt
- dwarfdump

To ensure compatibility, the libdwarf and libelf libraries are packaged together in a single DLL. There are 3 versions:

- 31-bit NOXPLINK
- 31-bit XPLINK
- $\cdot$  64-bit

The libddpi library is available as a dynamic linking library. There are 3 versions available:

- v 31-bit NOXPLINK DLL
- 31-bit XPLINK DLL
- 64-bit DLL

Regardless of whether a 64-bit or 31-bit version of a library is used, the created information is binary-equivalent. For example, a producer can use a 31-bit version of libdwarf and libelf to create the debug information and a consumer program can use a 64-bit version of libdwarf, libelf and libddpi to read the debug information.

### <span id="page-12-0"></span>**libelf**

The libelf APIs are used to create the ELF descriptor. The descriptor is then used by other APIs to read from, and write to, the ELF object file.

libelf is packaged as part of a dynamic link library (DLL). The XPLINK versions are packaged as part of CEE.SCEERUN2. The NOXPLINK version is packaged as part of CEE.SCEERUN.

- For 64–bit applications, libelf is shipped in the CDAEQED DLL as part of CEE.SCEERUN2.
- For 31–bit XPLINK applications, libelf is shipped in the CDAEED DLL as part of CEE.SCEERUN2.
- v For 31–bit NOXPLINK applications, libelf is shipped in the CDAEEDE DLL as part of CEE.SCEERUN.

When compiling an application that uses the libelf library, you must include libelf.h which is located in the /usr/lpp/cbclib/include/libelf directory.

Optionally, you can bind the module with an appropriate side deck:

- For 64–bit applications:
	- Bind with CEE.SCEELIB(CDAEQED) if you are using an IBM  $MVS^{\pi}$  file system
	- Bind with /usr/lpp/cbclib/lib/libelfdwarf64.x if you are using a hierarchical file system
- For 31–bit applications on an MVS file system:
	- Bind with CEE.SCEELIB(CDAEED) if you are using XPLINK version of DLL.
	- Bind with CEE.SCEELIB(CDAEEDE) if you are using NOXPLINK version of DLL.
- For 31-bit applications on a z/OS UNIX file system:
	- Bind with /usr/lpp/cbclib/lib/libelfdwarf32.x if you are using XPLINK version of DLL.
	- Bind with /usr/lpp/cbclib/lib/libelfdwarf32e.x if you are using NOXPLINK version of DLL.

**Note:** IBM has extended the libelf library to support C/C++ on the z/OS operating system. These extensions enable the libelf library to be used in various environments without additional extensions. The generic interfaces provided by libelf are defined as part of the UNIX System V Release 4 ABI. For descriptions of the interfaces supported by libelf, refer to the following documents:

- *System V Application Binary Interface Standard*
- v *DWARF/ELF Extensions Library Reference*

### **libdwarf**

The libdwarf APIs:

- Create or read ELF objects that include DWARF debugging information
- Read GOFF program objects that include DWARF debugging information

libdwarf is packaged as a dynamic link library (DLL). The XPLINK versions are packaged as part of CEE.SCEERUN2. The NOXPLINK version is packaged as part of CEE.SCEERUN:

• For XPLINK applications, libdwarf is shipped in the CDAEED DLL.

<span id="page-13-0"></span>• For NOXPLINK applications, libdwarf is shipped in the CDAEEDE DLL.

When compiling an application that uses the libdwarf library, you must include both libdwarf.h and dwarf.h (which are located in the /usr/lpp/cbclib/include/ libdwarf directory). You can optionally bind the module with an appropriate side deck:

- For 64–bit applications:
	- Bind with CEE.SCEELIB(CDAEQED) if you are using an MVS file system.
	- Bind with /usr/lpp/cbclib/lib/libelfdwarf64.x if you are using a hierarchical file system.
- For 31–bit applications:
	- If you are using an MVS file system:
		- Bind with CEE.SCEELIB(CDAEED) if you are using XPLINK version of DLL.
		- Bind with CEE.SCEELIB(CDAEEDE) if you are using NOXPLINK version of DLL.
	- If you are using z/OS UNIX file systems:
		- Bind with /usr/lpp/cbclib/lib/libelfdwarf32.x if you are using XPLINK version of DLL.
		- Bind with /usr/lpp/cbclib/lib/libelfdwarf32e.x if you are using NOXPLINK version of DLL.

**Note:** IBM has extended the libdwarf library to support C/C++ and COBOL on the z/OS operating system. The IBM extensions to libdwarf provide:

- Improved speed and memory utilization
- Support for the IBM Enterprise COBOL languages

For information that is specific to these extensions, see *DWARF/ELF Extensions Library Reference*.

#### **libddpi**

The Debug Data Program Information library (libddpi) provides a repository for gathering information about a program module. A debugger or other program analysis application can use the repository to collect and query information from the program module.

libddpi:

- Supports conversion of non-DWARF  $C/C++$  debugging information to the DWARF format. For example, the libddpi library is used to convert In Store Debug (ISD) information.
- v Puts an environmental context around the DWARF information for both the producer APIs and the consumer APIs. For library reference information on libddpi, see *Common Debug Architecture Library Reference*.

The libddpi library is packaged as the static library libddpi.a in the /usr/lpp/cbclib/lib directory. This directory contains both the 31-bit and 64-bit versions of the library.

The libddpi library is also packaged as a dynamic link library (DLL). The NOXPLINK version is packaged as part of CEE.SCEERUN. Both the 31-bit XPLINK version and the 64-bit XPLINK version are packaged as part of CEE.SCEERUN2:

| | | |

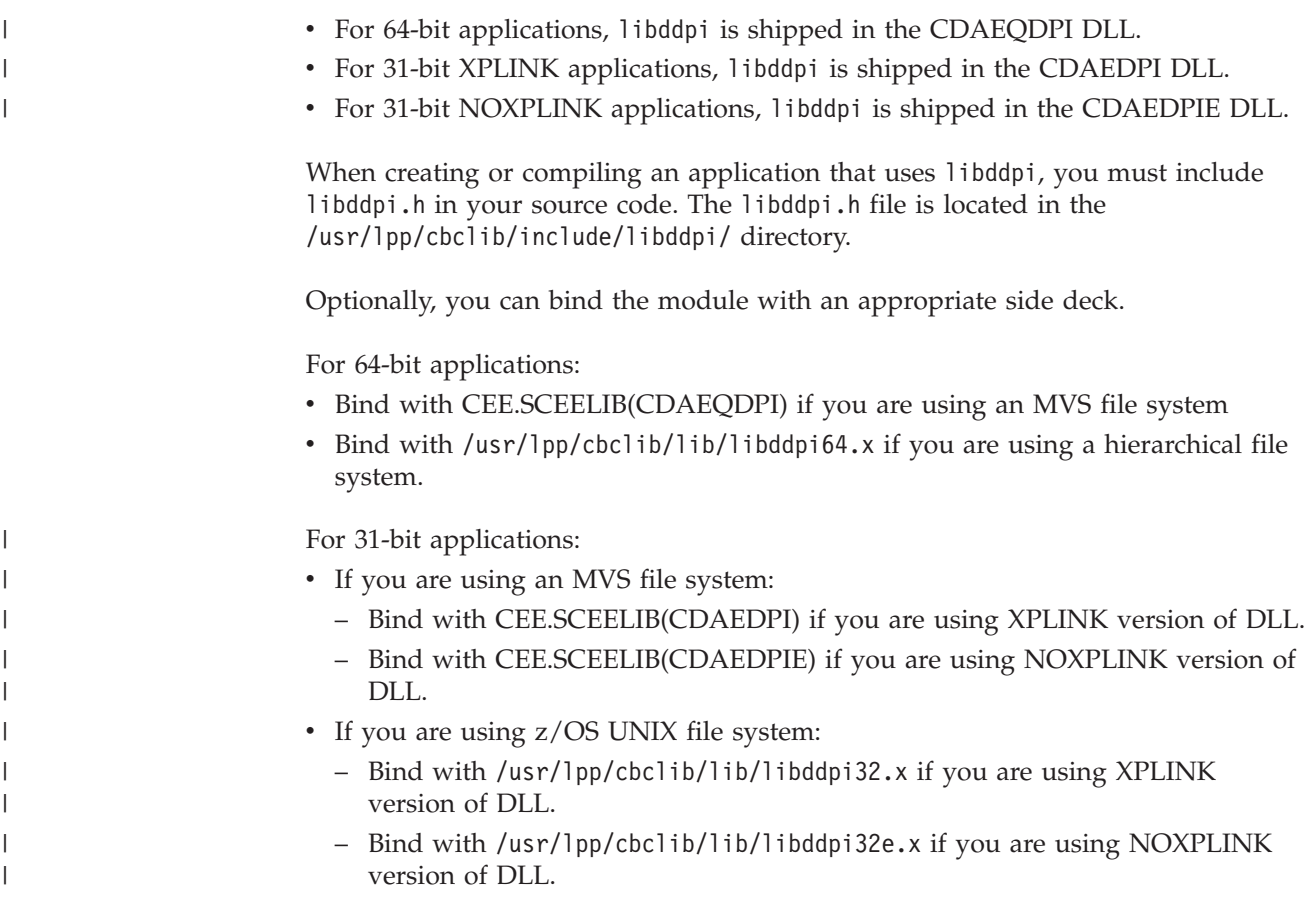

The main groups of APIs in libddpi are described in the following table:

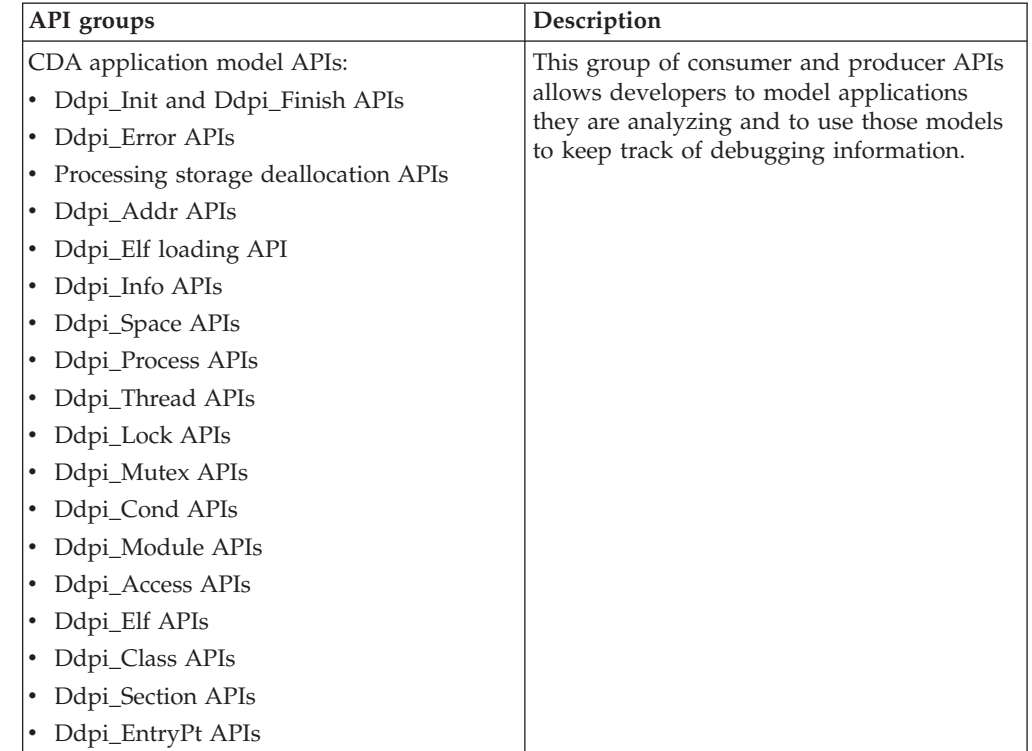

<span id="page-15-0"></span>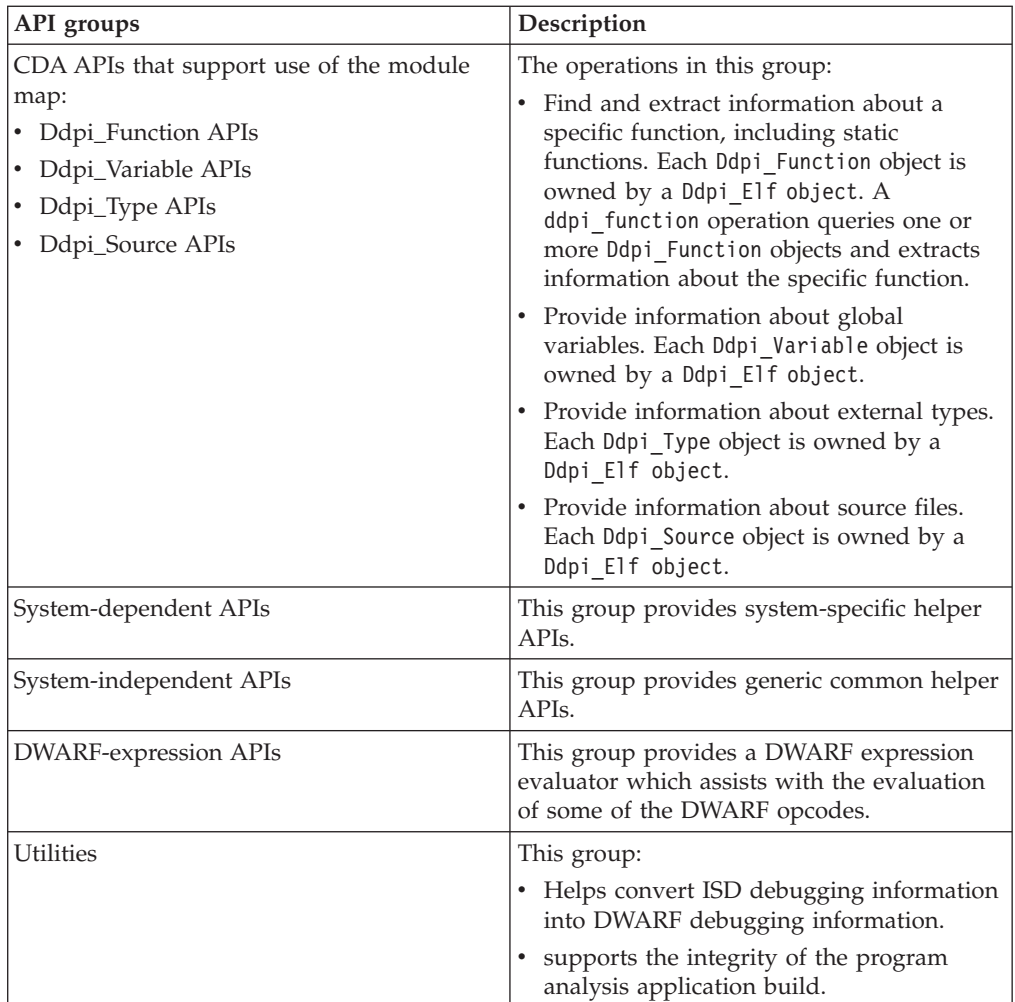

### **isdcnvt**

**Note:** isdcnvt cannot be used to convert 64-bit objects. Debug information for 64–bit XL C/C++ applications is available only in DWARF format.

isdcnvt is a stand-alone utility that converts objects with In Store Debug (ISD) information into an ELF object file with DWARF debugging information. In other words, isdcnvt accepts objects with ISD C/C++ debugging information and generates an ELF object file containing debugging information in the DWARF format. It is shipped in the /usr/lpp/cbclib/bin/isdcnvt directory.

This converter supports debugging information generated by the TEST option for XL C/C++ compilers. For more information, see ["CDA limitations" on page 8.](#page-17-0)

The following restrictions apply to the isdcnvt utility:

- Debugging information cannot be converted if the compilation unit (CU) has only line number information. This occurs if the GONUMBER and NOTEST compiler options are used.
- CUs cannot be converted if they have data only and do not contain any functions.

<span id="page-16-0"></span>The required ISD information is generated by the IBM  $XL C/C++$  compiler TEST option.

For more information on isdcnvt, see "Conversion APIs" in *Common Debug Architecture Library Reference*.

### **dwarfdump**

The dwarfdump utility displays the debugging information of an ELF object file or GOFF program objects in user-readable form. It is shipped in the /usr/lpp/cbclib/bin directory.

dwarfdump works on DWARF objects nested within an ELF container or GOFF program objects. It can be used to validate the work of a developer who is accessing and manipulating DWARF debugging information.

The **dwarfdump** utility is available on both the IBM z/OS UNIX System Services and on IBM MVS.

On UNIX Systems Services, dwarfdump [-*options*] *inputfile*

On MVS, use the following JCL to run the dwarfdump utility:

```
//DWFDUMP EXEC PGM=CDADUMP, REGION=0M
// PARM='<options>'
//SYSIN DD DISP=SHR,DSN=HLW.DBG(INPUTFN)
//STEPLIB DD DSN=CEE.SCEERUN2,DISP=SHR
//SYSOUT DD SYSOUT=*
//SYSPRINT DD SYSOUT=*
```
For a list of supported options or help information for **dwarfdump**, run **dwarfdump -h**.

### **Changes for CDA**

The libdwarf library has been changed to support DWARF in GOFF program objects such as those produced by Enterprise COBOL compiler. For more information on consuming DWARF in GOFF program object, refer to ["Reading](#page-23-0) [DWARF data from a GOFF program object file" on page 14.](#page-23-0)

CDA libraries shipped with IBM z/OS now include a large number of new APIs. For a list of those APIs as well as some deprecated APIs, refer to the *Changes to DWARF/ELF library extensions* in the *CDA DWARF/ELF Library Reference*.

#### **CDA requirements and recommendations**

The CDA libraries are compiled with the z/OS XL C/C++ compiler.

To provide flexibility for developers who want to use the CDA application model, many libddpi objects have a variable-length user area. This allows the developers to store their own extra information in the libddpi model.

When you use CDA libraries, be aware of the following requirements and recommendations:

v To ensure the best possible application performance, run applications with the HEAPPOOLS(on) runtime option.

- <span id="page-17-0"></span>– For 31-bit applications, you must specify the HEAPPOOLS(on) option in a pragma or CEEUOPT.
- For 64-bit applications, the HEAPPOOLS(on) option is the default.
- v Notice the code set in which strings are accepted and returned. By default, most character strings accepted and returned by the CDA libraries are encoded in the ISO8859-1 code set. You can use code set conversion operations to change the code set. For more information about these operations, see *Common Debug Architecture Library Reference, SC09-7654*. For more information about the z/OS XL C/C++ compiler options, see *z/OS XL C/C++ User's Guide, SC09-4767*.

### **CDA limitations**

When you use CDA libraries, be aware of the following limitations:

- Conversion support for ISD debugging information is available only for 31-bit object files, modules or program objects built with:
	- IBM C/C++ for MVS/ESA V3R2
	- Any release of z/OS XL C/C++

This support is not intended to work with debugging information generated by the IBM  $C/370^{m}$  or IBM AD/Cycle C/370 compilers.

The CDA converter will be updated to match the TEST option support for the version of z/OS with which it is shipping. However, a lower-level CDA converter might not be able to properly convert the debugging data generated by the TEST option on a newer level of the z/OS C/C++ compiler.

If you bind your application with the CDA sidedeck on a newer level of z/OS, you will not be able to run the application on an older level of z/OS, because there might be some new APIs that are missing in the older level of z/OS. If you want your application to run on an older level of z/OS:

- use dlopen(), dlsym() to explicitly load the CDA DLL and API.
- make sure you only use those CDA APIs that are available on the older level of z/OS.
- You must gather information and call the appropriate libddpi interface to generate objects (such as Ddpi\_Space and Ddpi\_Process) that can be used to model the behavior of an application under analysis. Although the libddpi library contains these objects, they are not created automatically when the application triggers an event.

**Note:** These libddpi objects were created to:

- Provide a structured information repository in a common format
- Allow CDA to use expanded queries across a whole application, whether or not the application information is in an ELF object file, or has been modelled using libddpi elements such as Ddpi\_Section

# <span id="page-18-0"></span>**Chapter 2. Overview of reading and writing CDA debugging information**

This information discusses how the libelf, libdwarf, and libddpi libraries work together to access and use debugging information.

#### **Reading and writing CDA debugging information**

**Note:** This information requires that you are familiar with the concepts in [Chapter 1, "About Common Debug Architecture," on page 1](#page-10-0) and the DWARF format. For more information about Debug Information Entries (DIEs) and their structure, see *DWARF Debugging Information Format*.

The information is divided up into the following sections:

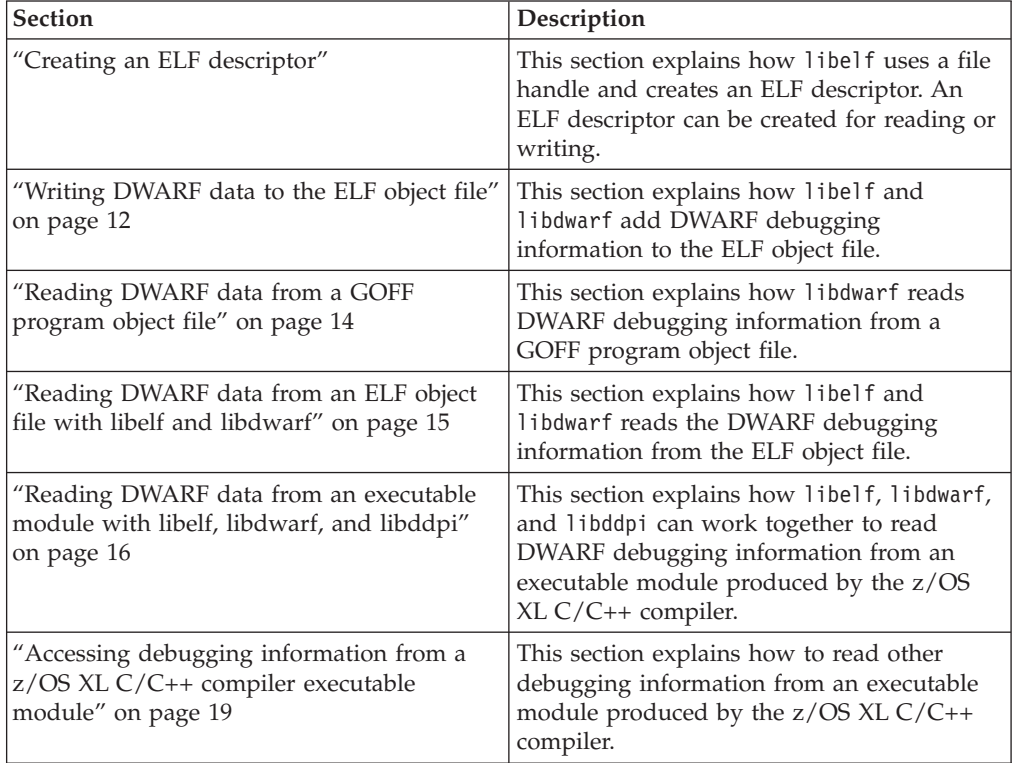

### **Creating an ELF descriptor**

Producer and consumer operations use ELF descriptors to access ELF object files. The following diagram shows how an application uses the libelf library to create an ELF descriptor:

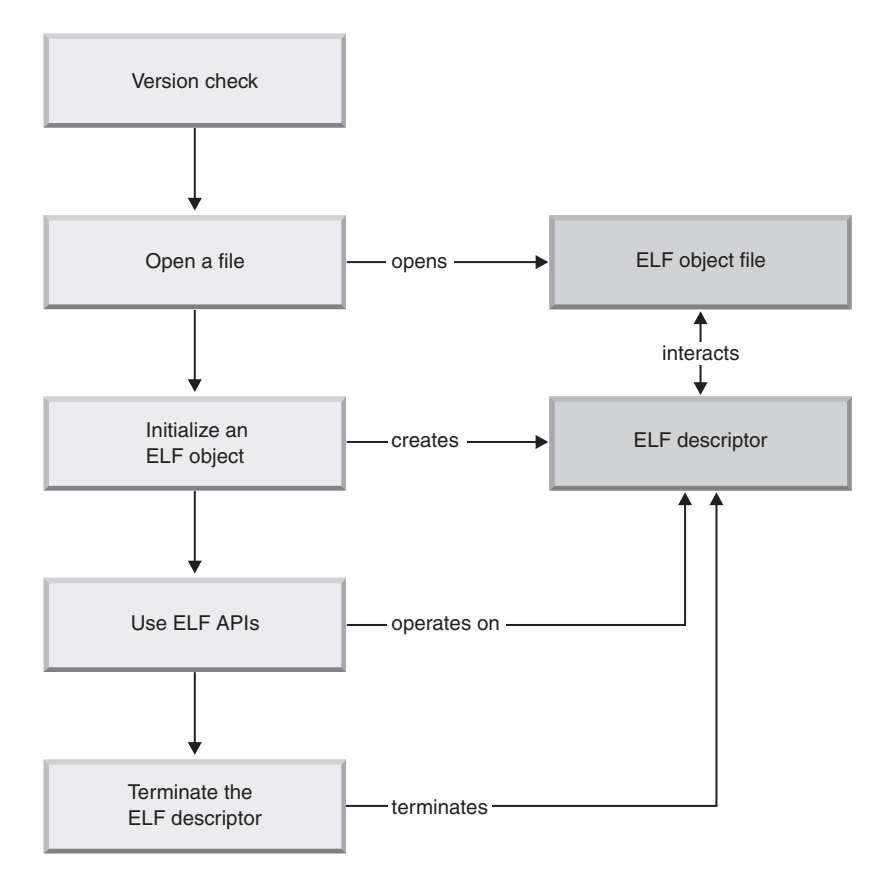

*Figure 1. Creation of an ELF descriptor*

[Table 3 on page 11](#page-20-0) describes how producer or consumer operations create an ELF descriptor with calls to libelf operations.

<span id="page-20-0"></span>*Table 3. Stages to create an ELF descriptor with calls to libelf operations*

| <b>Stage</b>  | Description                                                                                                    |
|---------------|----------------------------------------------------------------------------------------------------|
| Version check | Since libelf is packaged as a DLL, this step will check the version. It is good practice<br>to validate that the correct version of the DLL exists. For example:<br>#define _UNIX03_SOURCE<br>#include <dlfcn.h> /* dlopen,dlsym,dlclose */<br/>#include "libelf.h"</dlfcn.h>                                                                                                    |
|               | void *cdadll;<br>unsigned int (*version_chk)(unsigned int);<br>unsigned int dll version;                                                                                                    |
|               | #ifdef _LP64<br>#define __CDA_ELF "CDAEQED"<br>#else<br>#define __CDA_ELF "CDAEED"<br>#endif                                                                                                    |
|               | #if LIBELF IS DLL<br>cdadll = dlopen( _CDA_ELF, RTLD_LOCAL   RTLD_LAZY);<br>if $(cdad1) == NULL)$ {<br>$/*$ elf/dwarf DLL not found $*/$<br>$\mathcal{F}$                                                                                                    |
|               | version_chk = $(unsigned int (*)(unsigned int))$<br>dlsym(cdadll, "elf dll version");<br>if (version chk == $NULL$ ) {<br>/* Version API not found, should NEVER happen */<br>$\mathcal{F}$                                                                                                    |
|               | dll_version = version_chk (LIBELF_DLL_VERSION);<br>if (dll version != 0) {<br>/* Incompatible DLL version */<br>dlclose(cdadl1);<br>#endif                                                                                                    |
|               | It is mandatory to perform a verification of the ELF version before using the other<br>functions offered by libelf. For example:<br>#include <dll.h><br/>/* Verify existence of libelf DLL <math>*/</math><br/><math>d11</math>handle* <math>d11</math>_handle = <math>d11</math>load ("CDAEED");<br/>if <math>(d)</math> handle == NULL) {<br/>/* DLL not found, verify CEE.SCEERUN2<br/>is in your STEPLIB <math>*/</math><br/>/* Verify that the current version of the ELF DLL<br/>meets or exceeds the minimum required version <math>*/</math></dll.h> |
|               | if (elf dll version (LIBELF DLL VERSION) != 0) {<br>$/*$ DLL version mismatch.<br>- verify that "libelf.h" comes from:<br>"/usr/lpp/cbclib/include/libelf"<br>- verify CEE.SCEERUN2 is the first<br>dataset on your STEPLIB<br>- verify you have the latest service<br>level of CDA libraries<br>$\star/$<br>$\}$<br>ł                                                                                                    |

<span id="page-21-0"></span>*Table 3. Stages to create an ELF descriptor with calls to libelf operations (continued)*

| <b>Stage</b>              | Description                                                                                                    |
|---------------------------|----------------------------------------------------------------------------------------------------|
| Version check (continued) | It is mandatory to perform a verification of the ELF version before using the other<br>operations offered by 1ibe1f. For example:                                                                                                    |
|                           | /* Verify that the current version of the ELF DLL<br>meets or exceeds the minimum required version */<br>elf version (EV NONE);<br>if $\overline{(elf\_version(EV\_CURRENT)} == EV_NONE)$ {<br>$/*$ libelf is out of date $*/$                                                                                                    |
| Open a file               | The producer or consumer operations create a file handle for the ELF object file. This<br>file handle is used to create an ELF descriptor. Consult $z/OS$ XL $C/C++$ Run-Time Library<br>Reference for more information on opening files and creating file handles.                                                                                                    |
| Initialize ELF descriptor | An ELF descriptor is required before you can call any other libelf operations. The file<br>handle is used to initialize 1ibe1f and create an ELF descriptor for the ELF object file.<br>The libelf operation that will create the ELF descriptor is determined by the operation<br>that creates the file handle. For example, if the fopen operation creates the file handle,<br>the elf begin b operation is used. The following code demonstrates how to use the file<br>pointer obtained from fopen to create the ELF descriptor:<br>Elf* elf; /* ELF descriptor */ |
|                           | FILE* fp; /* File pointer $*/$<br>/* Open test.dbg for reading $*/$<br>$fp = fopen$ ("test.dbg", "rb");<br>$/*$ Create ELF descriptor for reading $*/$<br>elf = elf begin b (fp, ELF C READ, NULL);                                                                                                    |
| Operate on the descriptor | After the ELF descriptor is initialized, you can call any libelf operations. For example,<br>elf_getscn returns an ELF section, and elf_kind describes that section.                                                                                                    |
| Terminate ELF descriptor  | When the debugging information is no longer needed, the descriptor is terminated by<br>the elf end operation.<br>Note: If you are using the libdwarf library, you must terminate its objects before you<br>terminate the ELF descriptor. Close the file handle after the ELF descriptor is<br>terminated.                                                                                                    |

# **Writing DWARF data to the ELF object file**

Once an ELF descriptor has been created, a producer application can use it to write DWARF debugging information to the ELF object file. This section discusses how a producer application writes to an ELF object file using the libelf and libdwarf libraries.

The following diagram shows an overview of the process.

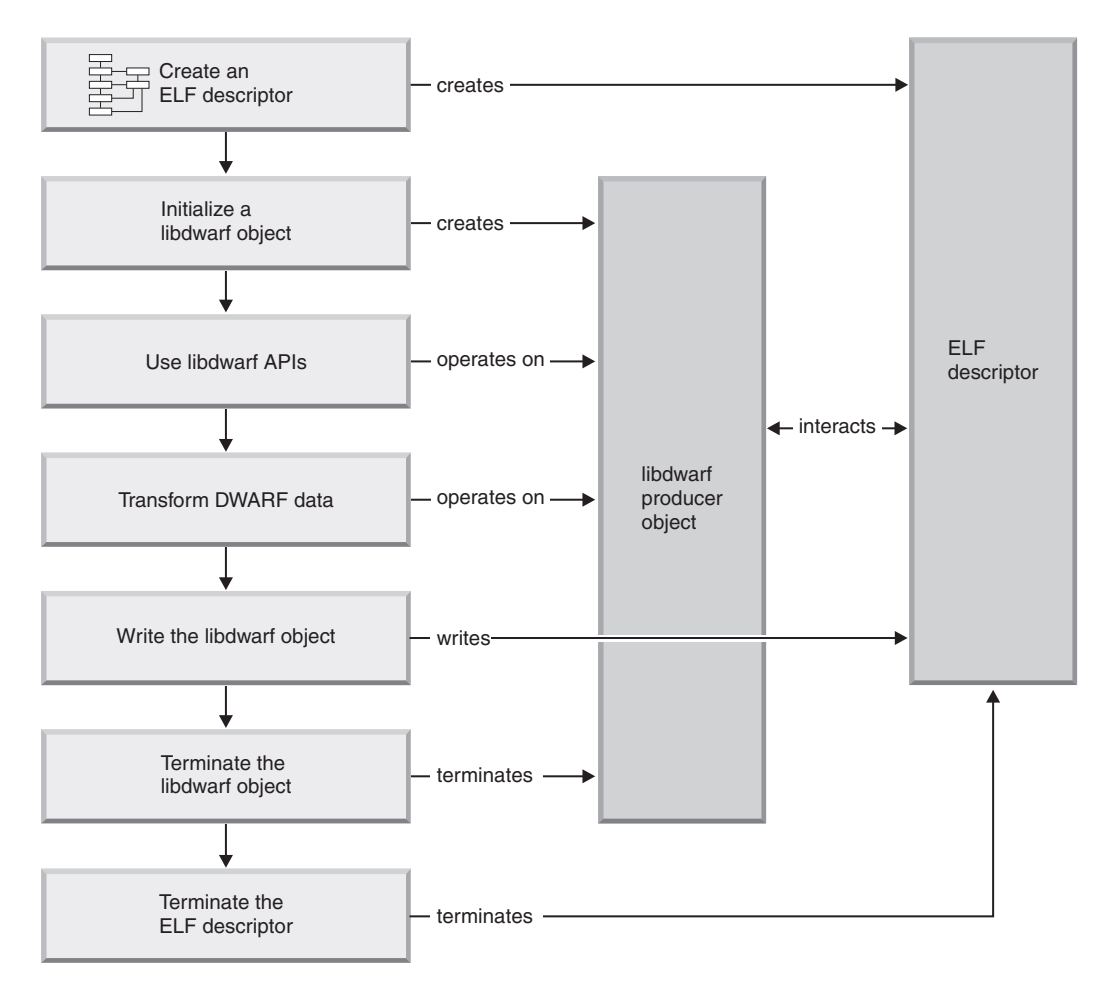

*Figure 2. Write to an ELF object file*

The following stages show how a producer application writes to an ELF object file with calls to libelf and libdwarf operations.

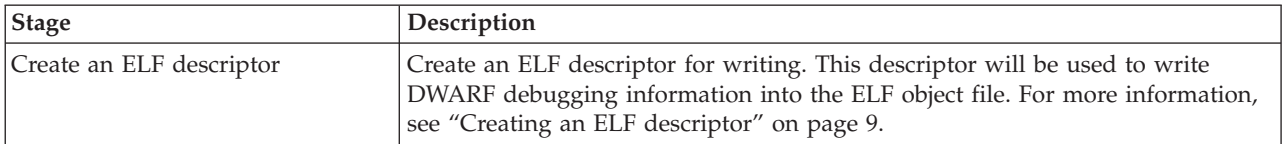

<span id="page-23-0"></span>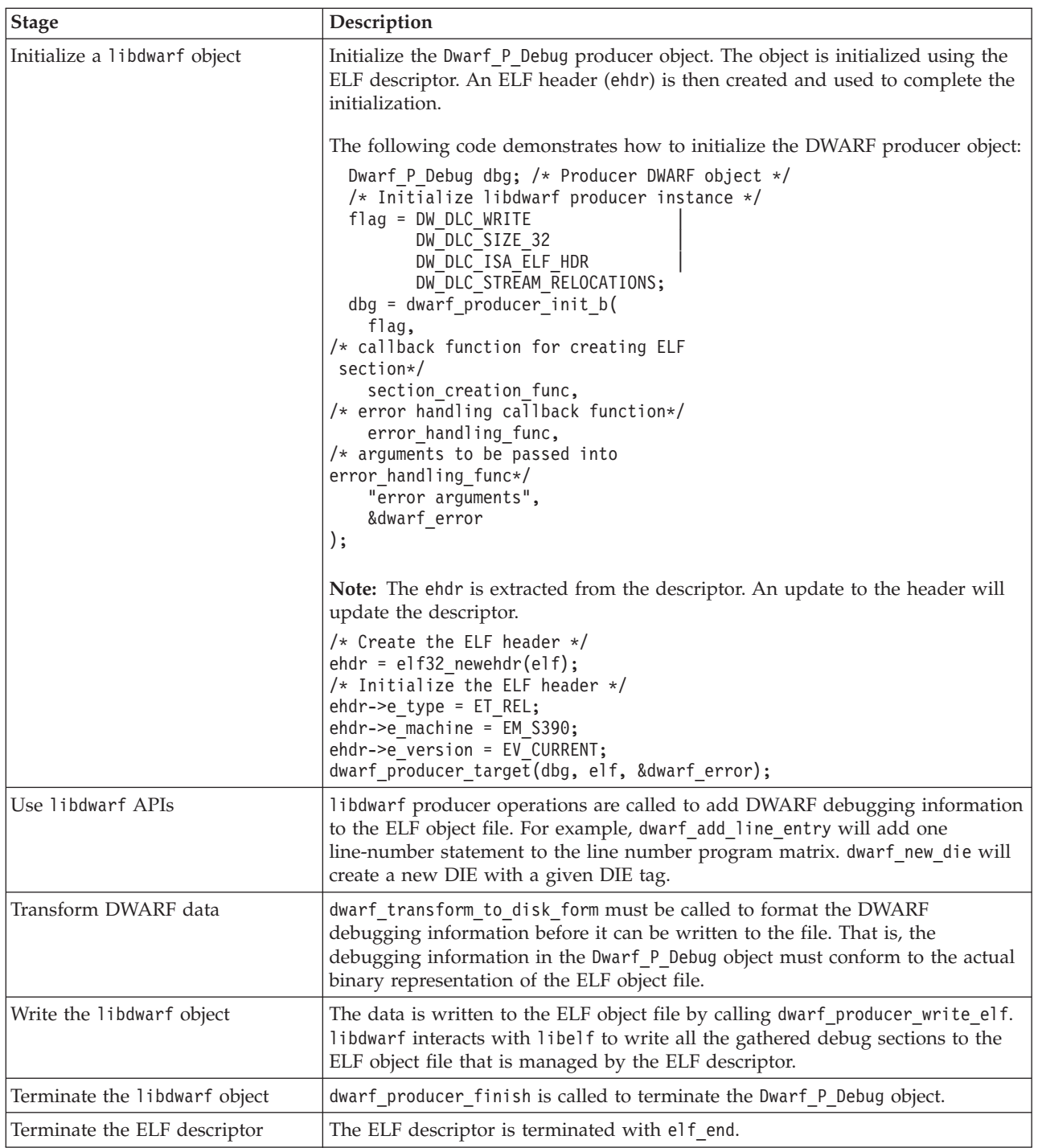

# **Reading DWARF data from a GOFF program object file**

DWARF information can be embedded within a GOFF program object file such as that created with the Enterprise COBOL compiler. This section discusses how consumer operations read from a GOFF program object file using libdwarf library.

The following diagram shows an overview of the process.

<span id="page-24-0"></span>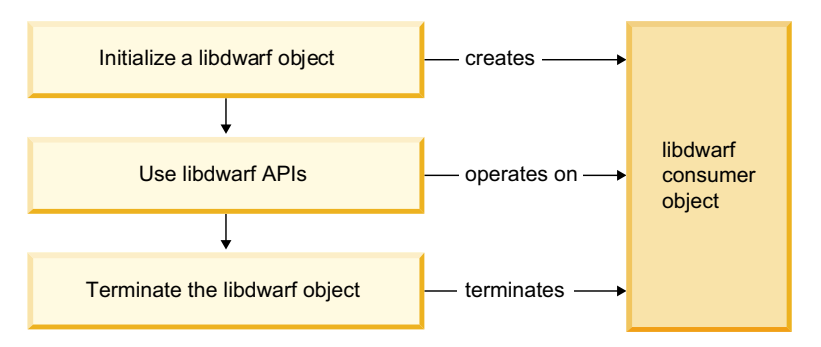

*Figure 3. Read from a from a GOFF program object file*

The following table shows the stages of reading from a GOFF program object file with calls to libdwarf operations..

*Figure 4. Read from a GOFF program object file*

| Stage                         | Description                                                                                                    |
|-------------------------------|----------------------------------------------------------------------------------------------------|
| Initialize a libdwarf object  | Initialize the Dwarf Debug consumer object by calling<br>dwarf_goff_init_with_PO_filename with the filename of the GOFF program<br>object file.<br>libdwarf sets up the consumer libdwarf object to load debugging information<br>from the GOFF program object. |
| Use libdwarf APIs             | libdwarf operations are called to retrieve DWARF data. For example,<br>dwarf get globals retrieves the list of global symbol entries, and<br>dwarf get dies returns a list of DIEs in a section that match the given name.                                      |
| Terminate the libdwarf object | dwarf producer finish is called to terminate the Dwarf P Debug object.                                                                                                    |

# **Reading DWARF data from an ELF object file with libelf and libdwarf**

Once a descriptor has been created, consumer operations can use it to read the DWARF debugging information from the ELF object file. This section discusses how consumer operations read from an ELF object file using the libelf and libdwarf libraries.

The following diagram shows an overview of the process.

<span id="page-25-0"></span>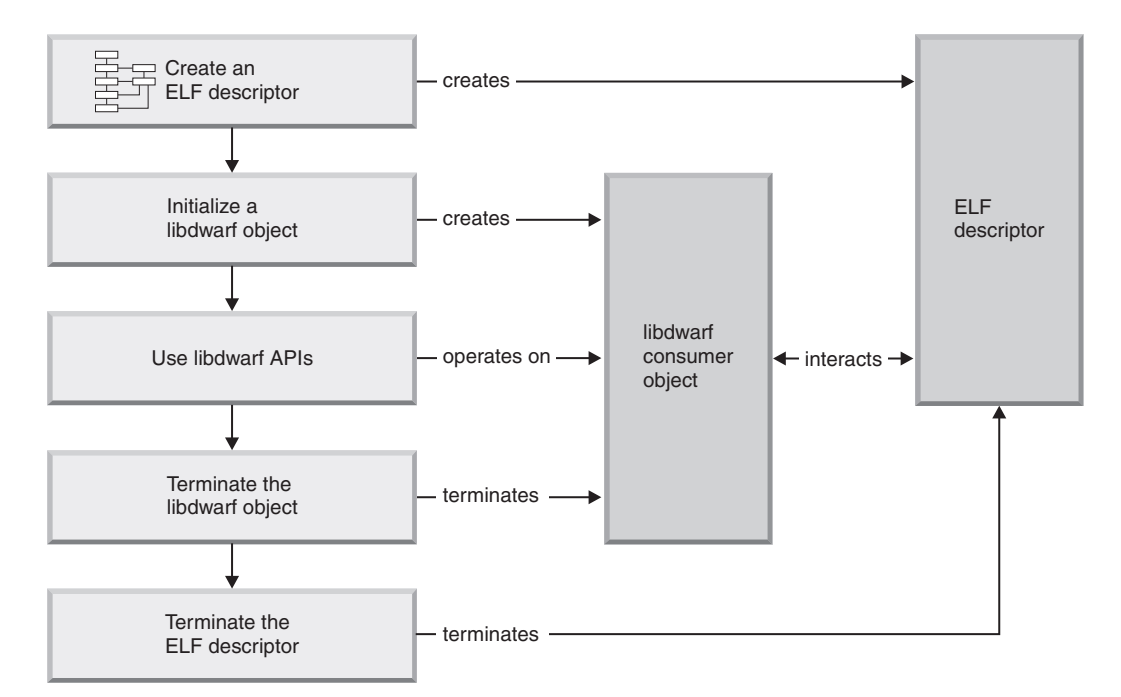

*Figure 5. Read from an ELF object file with libelf and libdwarf*

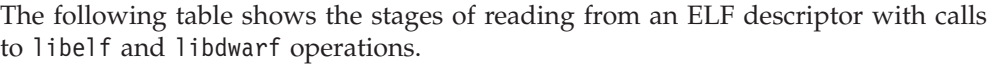

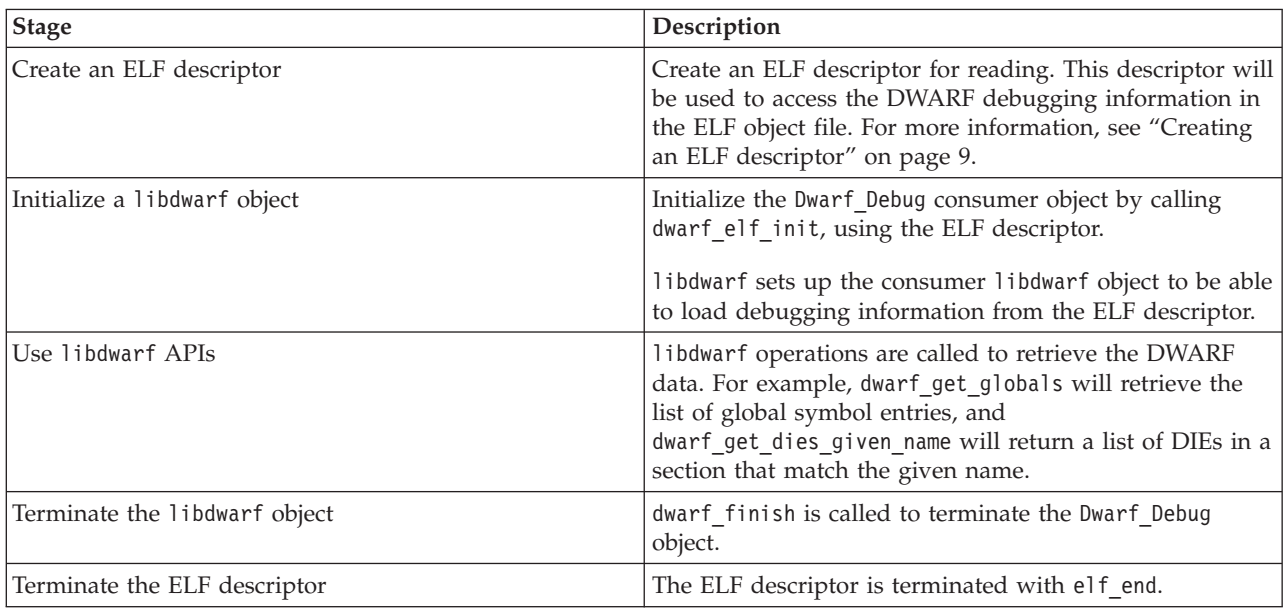

# **Reading DWARF data from an executable module with libelf, libdwarf, and libddpi**

Once a descriptor has been created, consumer operations can use it to read the DWARF debugging information from the ELF object file. This section discusses how consumer operations reads from an ELF object file using the libelf, libdwarf, and libddpi libraries.

**Note:** The concepts in this section are based on ["Reading DWARF data from an](#page-24-0) [ELF object file with libelf and libdwarf" on page 15.](#page-24-0)

The following diagram shows an overview of the process.

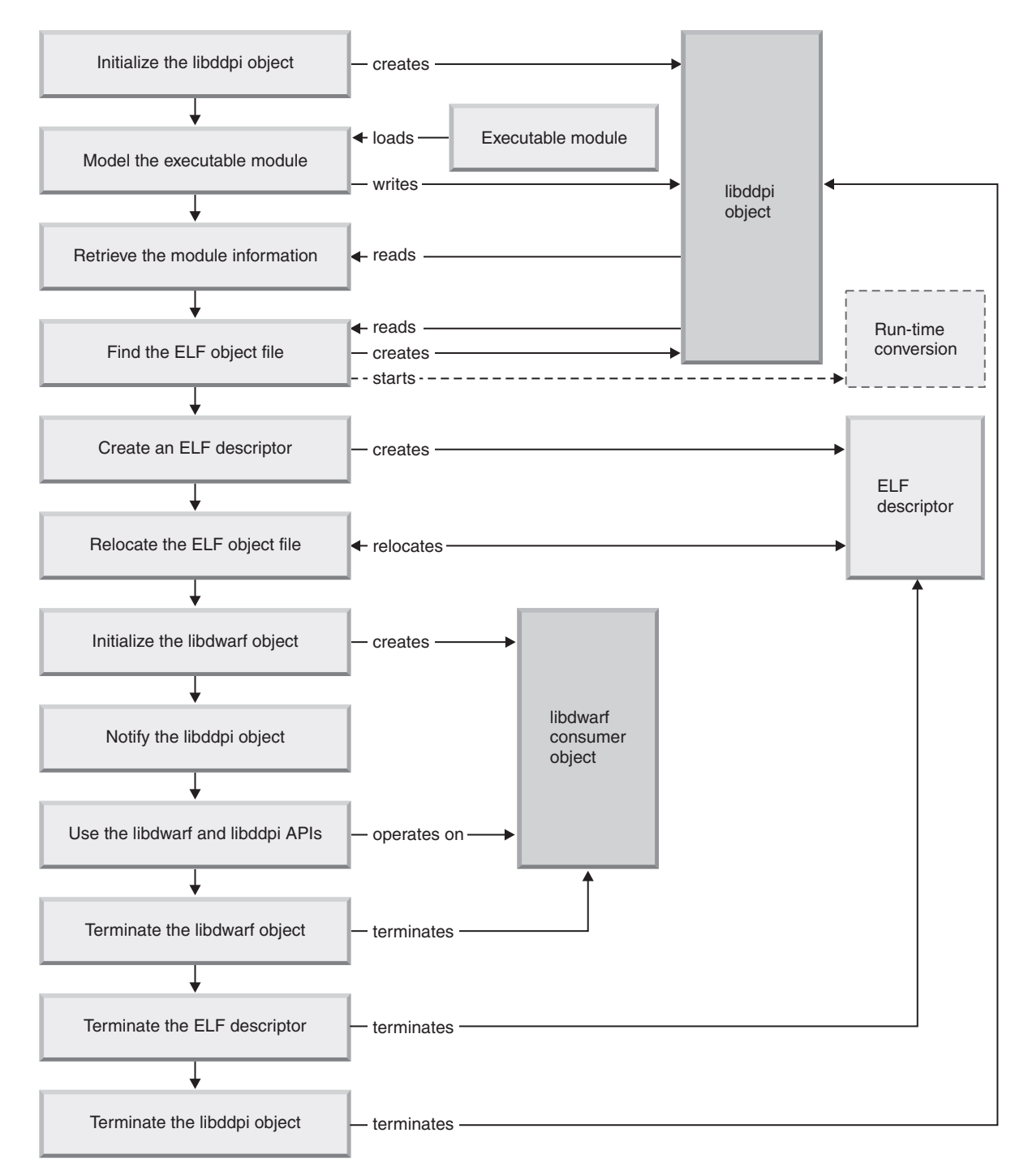

*Figure 6. Read from an ELF object file with libelf, libdwarf, and libddpi*

The following stages show how consumer operations read from an ELF object file using the libelf, libdwarf, and libddpi libraries.

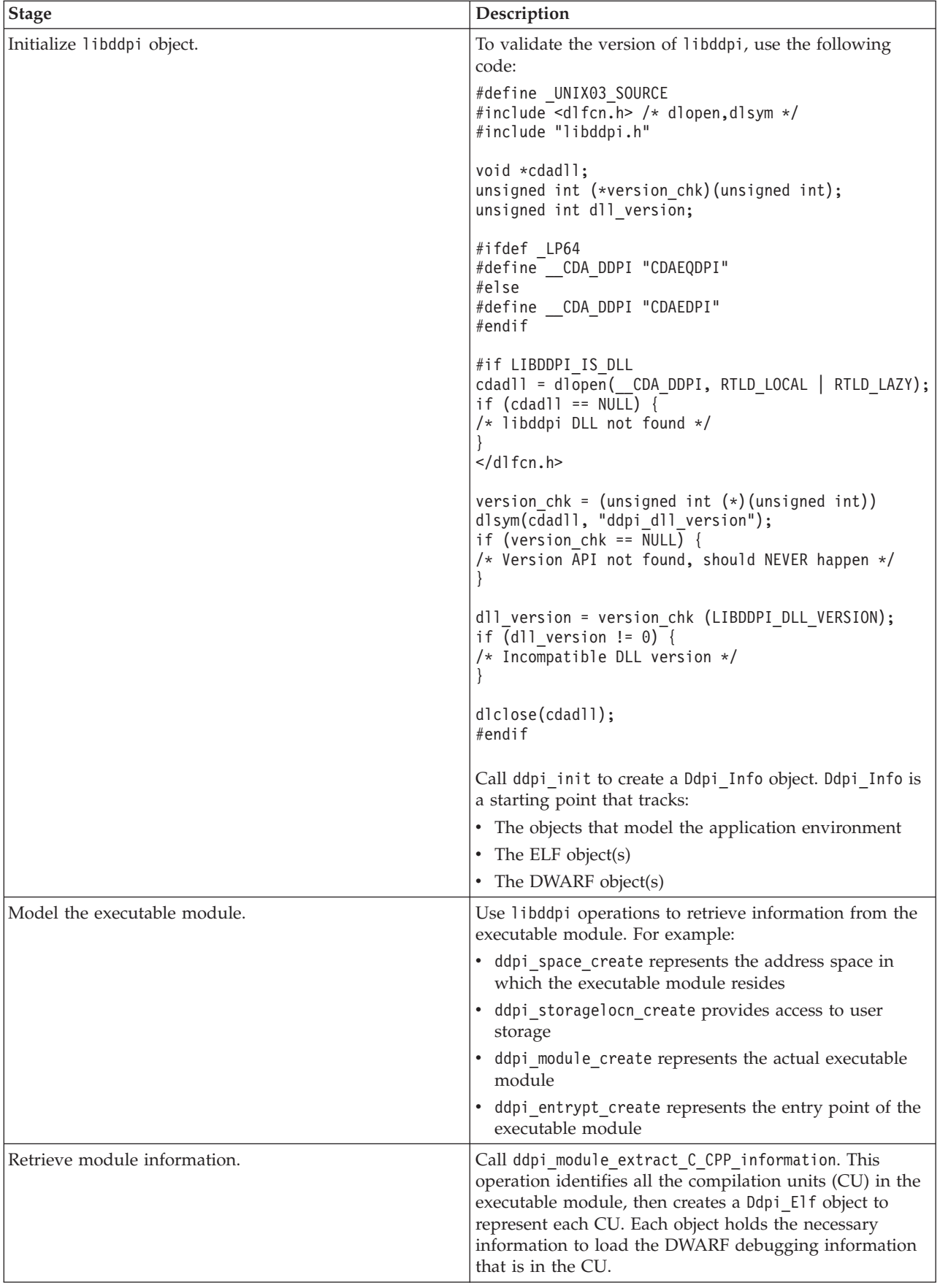

<span id="page-28-0"></span>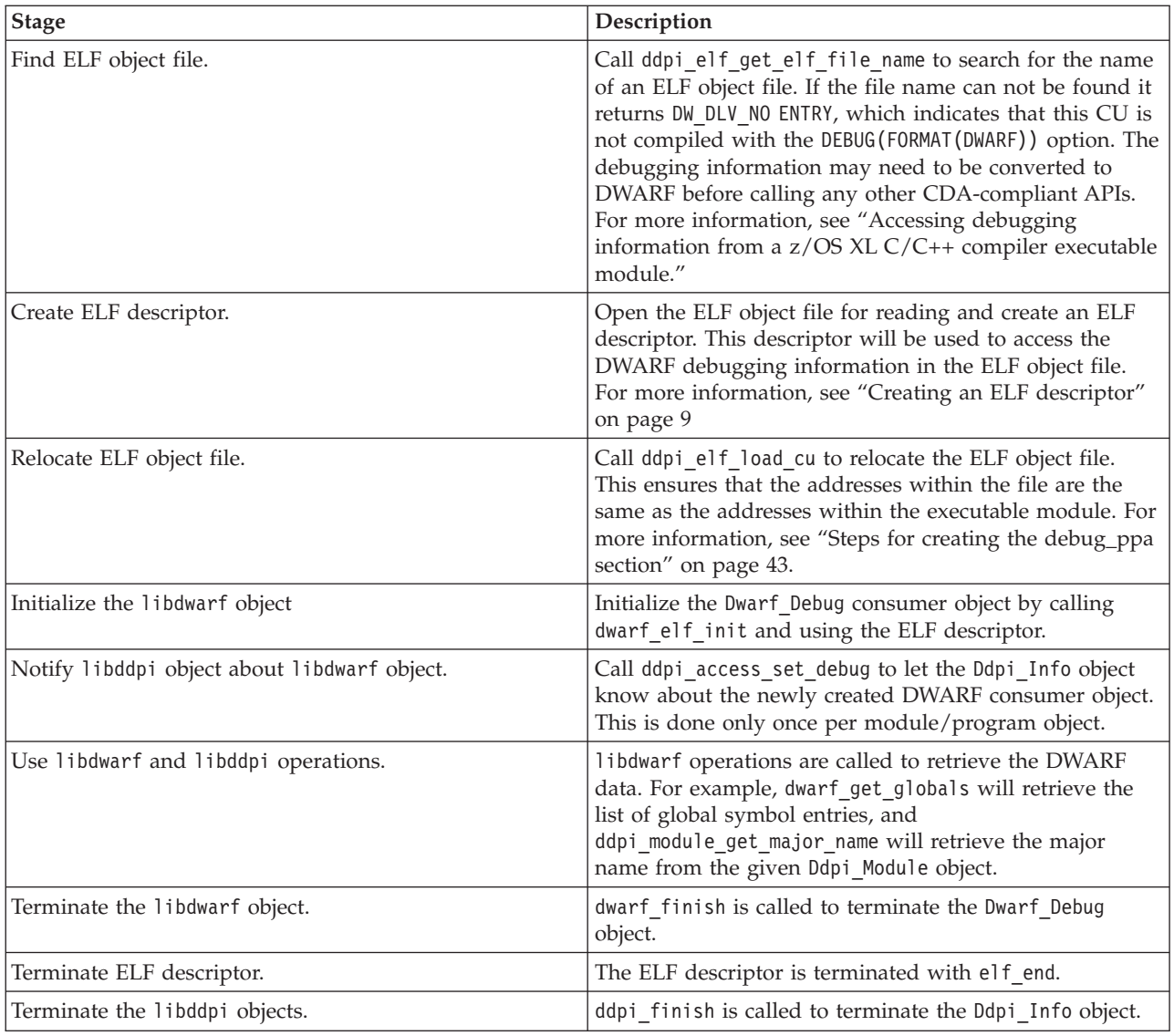

# **Accessing debugging information from a z/OS XL C/C++ compiler executable module**

This information discusses how libddpi set up access to the debugging information in an executable module. Debugging information can be produced in many ways, including:

- DWARF debugging information generated by IBM  $z/OS$  XL  $C/C++$  compile.
- ISD debugging information generated by IBM z/OS XL C/C++ compiler.
- DWARF debugging information generated by IBM Enterprise COBOL compiler.
- Debugging information generated by another compiler

The libddpi operations have been created specifically to set up access to executable modules created with the IBM z/OS XL C/C++ compiler. Accordingly, most of this information discusses how to use these functions.

The libddpi operations do not support GOFF program objects such as those in executable modules created with the IBM Enterprise COBOL compiler. For

<span id="page-29-0"></span>information on processing these executable modules, see ["Reading DWARF data](#page-23-0) [from a GOFF program object file" on page 14](#page-23-0)

**Note:** If a module has been created with another compiler, more development must be done to take the place of these operations. For more information, see ["Accessing other debugging information" on page 21.](#page-30-0)

### **Accessing z/OS XL C/C++ debugging information**

This section applies to all modules/program objects that have been compiled with the z/OS XL C and C++ compilers. These modules contain information that allows libddpi operations to gain access to the relevant debugging information.

The ddpi module extract C CPP information operation can determine if the executable module is made up of  $z/OS$  XL  $C/C++$  compilation units (CUs). If so, the operation:

- Identifies all the  $C/C++$  CUs within the module and creates a Ddpi Elf object for each CU.
- v Locates the ELF object file for each CU.

The recommended method for creating DWARF debugging information for a module/program object is by compiling it with the z/OS XL C/C++ DEBUG compiler option. This creates CU objects, each with its own ELF object file. Each CU object contains the name and location of the corresponding ELF object file and an MD5 signature.

**Note:** For more information about the DEBUG option, refer to the *z/OS XL C/C++ User's Guide*.

If a CU object was created with the DEBUG compiler option, the ddpi\_elf\_get\_elf\_file\_name operation can retrieve the name and location of the corresponding ELF object file, otherwise, it returns DW\_DLV\_NO\_ENTRY.

If the location of the ELF object file cannot be determined, you must provide the location of an ELF object file if it exists, or initialize a conversion process. For more information, see "Accessing ISD debugging information generated by the z/OS XL C/C++ compiler."

Finally, the addresses within the ELF object file must be relocated to match the loaded executable module. The ddpi elf load cu operation:

- Verifies the contents of the ELF object file by making sure that the MD5 signature within the CU object and the ELF object file is the same
- Relocates the ELF object file using the data found within the .debug ppa section

Note: For more information about the using the .debug ppa section for relocations, see ["Steps for creating the debug\\_ppa section" on page 43.](#page-52-0)

### **Accessing ISD debugging information generated by the z/OS XL C/C++ compiler**

CDA defines consumer functions (operations) that process DWARF debugging information. If the debugging information is in a non-DWARF format, it has to be converted before it can be used by the CDA libraries.

<span id="page-30-0"></span>ISD information is created by compiling with the IBM  $z/OS$  XL  $C/C++$  compiler with the TEST compiler option. Unlike the DEBUG compiler option, the TEST compiler option does not create an ELF object file. To use ISD information, it must be converted to an ELF object file.

There are two methods that can be used to convert ISD information:

• isdcnvt utility

This stand-alone utility extracts ISD information from within CU object files and converts it to the DWARF format in an ELF object file. You can use this to create all the ELF object files for the CU objects that must be created before you can debug information within the CU objects. Because the location of the ELF object file is not recorded within the CU object file, it is your responsibility to locate the converted ELF object file when accessing debug information in these CU objects.

**Note:** For more information about the isdcnvt utility, see [Chapter 6, "In Storage](#page-60-0) [Debug \(ISD\) Information Conversion Utility," on page 51.](#page-60-0)

• libddpi conversion operations

The ddpi\_convert\_c\_cpp\_isdobj and ddpi\_fp\_convert\_c\_cpp\_isdobj operations can be called by any libddpi user during run time to convert CU objects containing ISD information into DWARF format. If you are converting a CU object that is part of a loaded executable module, it is not necessary to relocate the resulting ELF object file.

**Note:** This method affects runtime performance. For more information see *z/OS Common Debug Architecture Library Reference*.

### **Accessing other debugging information**

Extraction is started by calling the ddpi\_module\_extract\_C\_CPP\_information operation. If the executable module was not compiled with the IBM z/OS XL  $C/C++$  compiler, then the format of the debugging information will be unknown to the CDA libraries. You must create your own conversion process in order to use the CDA libraries. That is, you will be responsible for identifying the CUs within the executable module, and adding the necessary information within the Ddpi\_Elf objects. For more information on how to create a converter application, see [Chapter 4, "Using producer APIs," on page 43.](#page-52-0)

# <span id="page-32-0"></span>**Chapter 3. Using consumer functions**

This topic explains how to create a CDA-compliant consumer application that uses the libelf and/or libdwarf libraries. It provides an example of the basic structure for an application that reads ELF object files and an application that reads GOFF program object files..

### **Creating a CDA-compliant consumer application**

**Note:** This information requires that you are familiar with the DWARF format. For more information about DIEs and their structure, see *DWARF/ELF Extensions Library Reference*.

DWARF information can be embedded within an ELF object file. ELF object files are created by the isdcnvt utility, or by the DEBUG option of the z/OS XL C/C++ compiler. This process is discussed in the following three sections:

- v "Initializing libelf"
- ["Initializing libdwarf" on page 24](#page-33-0)
- ["Steps to relocate addresses within an ELF file" on page 25](#page-34-0)
- ["Consuming DWARF data" on page 39](#page-48-0)
- ["Terminating libdwarf" on page 41](#page-50-0)
- ["Terminating libelf" on page 41](#page-50-0)

DWARF information can also be embedded within a GOFF program object file. GOFF files are created by the TEST option of the z/OS Enterprise COBOL compiler.This process is discussed in the following three sections:

- ["Initializing libdwarf" on page 24](#page-33-0)
- ["Consuming DWARF data" on page 39](#page-48-0)
- v ["Terminating libdwarf" on page 41](#page-50-0)

### **Initializing libelf**

This topic describes how the consumer application initializes libelf to process the information within an ELF object file.

#### **Steps to initialize libelf**

- 1. Identify the ELF object file containing the data to be used.
- 2. Create an ELF descriptor to represent the data in the file.

The application uses the elf begin operation to create an ELF descriptor. This operation requires a file descriptor for the ELF object file. For example, the application is given the name of the file from a command line parameter. It then acquires the descriptor with the following code:

```
fd = open(opts.file_name, O_RDONLY);
```
Then validate the libelf interface, using the following code:

```
elf version(EV_NONE);
if \overline{(}elf version(EV CURRENT) == EV NONE) {
  /* 1i\overline{b}elf interface is out of date */}
```
<span id="page-33-0"></span>Then create an ELF descriptor with the given ELF object file, using the following code:

Elf\_Cmd cmd = ELF\_C\_READ;  $E1f * e1f;$ elf = elf begin(fd, cmd, NULL);

**Note:** Other operations that can be used are elf begin b and elf begin c. Consult the libelf documentation for details on using these operations.

To determine if the input ELF object file is a well-formed ELF object file, use the elf\_getident operations. For example:

```
char *ehdr_ident = NULL;
ehdr ident = elf getident(elf, NULL);
if (ehdr_ident[0] == '\x7f' &&
    ehdr_ident[1] == '\x45' && // 'E'
    ehdr_ident[2] == ' \x4C' 88 // 'L'ehdr ident[3] == ' \x46') { / \rF'}/* This is a valid ELF object file */
}
```
To determine if the ELF descriptor represents a 32-bit ELF object or a 64-bit ELF object. It uses the elf32\_getehdr and elf64\_getehdr operations. For example:

Elf32\_Ehdr \*eh32;  $E1f64$  Ehdr \*eh64;  $eh32 = elf32getehdr(elf);$  $eh64 = elf64^-getehdr(elf);$ 

After this sequence the ELF descriptor has been identified as:

- 32 bit if eh32 is not NULL
- v 64 bit if eh32 is NULL, and eh64 is not NULL
- Unknown if eh32 and eh64 are both NULL

If the processing was successful, then elf contains the ELF descriptor object which is used to interfact with libdwarf.

### **Initializing libdwarf**

This topic describes how the consumer application initializes libdwarf to process the information within an ELF object file or GOFF program object file.

#### **Steps to initialize libdwarf for an ELF object file**

If the object format ELF, and the ELF descriptor object is available, use the dwarf\_elf\_init operation to initialize the libdwarf object. For example:

Dwarf\_Error err; Dwarf\_Debug dbg; int rc; rc = dwarf elf init(elf, DW DLC READ, NULL, NULL, &dbg, &err);

It is important to check the return code to ensure that the processing succeeded. dwarf elf init returns DW\_DLV\_OK on successful completion. It returns DW\_DLV\_ERROR if an error occurs. dwarf elf init returns DW\_DLV\_NO\_ENTRY if the ELF descriptor does not contain DWARF data.

If the processing was successful, then dbg contains the Dwarf\_Debug object which is used to interact with libdwarf.

<span id="page-34-0"></span>Note: Other operations that can be used are dwarf elf init b. Consult the libdwarf documentation for details on using these operations.

#### **Steps to initialize libdwarf for an GOFF program object**

If reading a GOFF program object, use the dwarf\_goff\_init\_with\_PO\_filename operation to initialize the libdwarf object. For example:

Dwarf\_Error err; Dwarf\_Debug dbg; int rc; rc = dwarf goff init with PO filename (file name, NULL, NULL, 0, &dbg, &err);

It is important to check the return code to ensure that the processing succeeded. dwarf elf init returns DW\_DLV\_OK on successful completion. It returns DW\_DLV\_ERROR if an error occurs. dwarf elf init returns DW\_DLV\_NO\_ENTRY if the ELF descriptor does not contain DWARF. data. dwarf goff init with PO filename returns DW\_DLV\_NO\_ENTRY if the GOFF program object file does not contain DWARF data.

Unlike ELF object, when handling GOFF program object, the relocation logic is handled by the libdwarf initialization processing.

**Note:** Other operations that can be used are dwarf\_goff\_init\_with\_csvquery\_token. Consult the libdwarf documentation for details on using these operations.

### **Steps to relocate addresses within an ELF file**

This information provides code examples that demonstrate how to use libelf operations to relocate addresses within the ELF file.

#### **Before you begin**

Before you can run ["elfload.c" on page 26,](#page-35-0) you must provide the reloc\_adj array, which is the relocation array that contains adjustments that need to be made to each relocation entry.

#### **About this task**

#### **Procedure**

1. Compile elfload.c:

```
c89 -qxplink -qlanglvl=extended
-I/usr/lpp/cbclib/include
elfload.c
/usr/lpp/cbclib/lib/libelfdwarf32.x
-o elfload
```
2. Run elfload.o, using the following command: elfload

#### **What to do next**

The return code should be 0. The generated debug file mytest.dbg should have the following .symtab entries:

Sect 20 .symtab symtab off=0x2559 0x26a9 size=336 addr=0x0 align=1 flag=0x0 [---] esize=16 info=21 link=19

String table = ".strtab"

Sym 0: value= 0x0000, size= 0 sect= undef, type= none, bind= local, name=

```
Sym 1: value= 0x0000, size= 0 sect= abs, type= file, bind= local,
       name= /c390/cbc/zosdev/nightly/libmd5/src/md5.c
Sym 2: value= 0x37b8, size= 0 sect= .text, type= none, bind= local,
       name= .ppa2_b_3C2C968222FFB7242B5253006501F60F
Sym 3: value= 0x0000, size= 1 sect= .debug info, type= sect, bind= local, name=
```
### **Example: Relocating addresses within an ELF file**

This example that demonstrates how to use libelf operations to relocate addresses within the ELF file.

For the task steps, see ["Steps to relocate addresses within an ELF file" on page 25.](#page-34-0)

In elfload.c, the following variables are hardcoded:

- In main, the name of the test subject .dbg file (mytest.dbg).
- v In main, the MD5 signature found in the .dbg file (variable *md5*).
- In relocate elf load cu(), the target relocation address (variable *reloc adj*) contains the address delta to be applied to target address.

#### **elfload.c**

```
#include <stdlib.h>
#include "libelf/libelf.h"
/*********************************************************************
 Structure used to keep track of information within ELF
*********************************************************************/
typedef unsigned long long int uint64;
typedef signed long long int int64;
typedef char bool;
/* ELF symbol details
*/
typedef struct ElfSymbol_s {<br>char* es_name;
   char* es name; /* ELF symbol: name
   uint64 es<sup>_</sup>value; /* value */<br>uint64 es_size; /* size */
   uint64 es_size; /* size */<br>unsigned char es_type; /* type */<br>unsigned char es_bind; /* bind */
   unsigned char es type; / /* type */unsigned char are bind; the same of \star /* bind \star/
   unsigned char es other; / / \hspace{1.6cm} \hspace{1.6cm} other \hspace{1.6cm} \hspace{1.6cm}int64 es shndx; /* ELF section index */} *ElfSymbol;
/* ELF file details
*/
typedef struct ElfDetails_s {<br>Elf* ed_elf;
   Elf* ed_elf; /* ->ELF instance for CU */
   bool ed_is_64bit; /* 64-bit: true */
                                /* 32-bit: false */
   /* ELF Section details */Elf_Scn** ed_elf_scns; /* List of ->ELF scn objects */
   char** ed_scn_names; /* List of ELF section names */
   int64* ed infos; /* List of section sh_info values */
   char** ed_datas; /* List of ->section data buffer */
   uint64* ed data sizes; /* List of length of section data */
   int64 ed_n_elf_scns; /* Number of ELF sections */
   int64 ed text idx; /* .text section index */int64 ed_symtab_idx; /* .symtab section index */
   int64 ed_strtab_idx; /* .strtab section index */int64 ed shstrtab idx; /* .shstrtab section index */
   /* ELF Symbol details */
```
```
ElfSymbol ed symbols; /* List of ->ELF symbol info */
    uint64 ed_n_symbols; /* Number of ELF symbols */
} *ElfDetails;
/*--< Local Routines >-----------------------------------------------------*/
/* Examine ELF descriptor and find out all information necessary
  for relocating the .dbg.
  All information are stored in 'ret_details'.
   'ret_details' is deallocated with _load_elf_term
*/
static int
 _load_elf_file_details(
   Elf* elf, /* ->ELF instance for CU I*/<br>ElfDetails* ret details); /* ->returned ELF file details 0*/
                                     /* ->returned ELF file details 0*//* Terminate ELF loader processing, release resources
*/
static int
 _load_elf_term(
   ElfDetails details); /* ELF file details I*/
/* Load 64-bit ELF symbol table
*/
static int
 _load_elf64_symbol_table(
   ElfDetails details); /* ELF file details I*/
/* Load 32-bit ELF symbol table
*/
static int
 _load_elf32_symbol_table(
   ElfDetails details); /* ELF file details I*/
/* Given the 16 byte raw MD5 signature, verify that it matches the loaded
   .dbg file
*/
static int
 _validate_MD5_signature(
    ElfDetails details, /* ELF file details I*/
    unsigned char digest[16]); /* PPA2 MD5 signature I*//* Relocate the ELF sections based on the information in 'reloc_adj'
*/
static int
 _relocate_elf_sections(
   ElfDetails details, /* ELF file details I*/
    int64* relocadj); /* Adjustment array I*/
/*--< Relocation main routines >-------------------------------------------*/
int
  relocate_elf_load_cu(
   E1f* = = e1f, \qquad /* ->ELF instance for CU \qquad IO*/
    unsigned char and md5 sig[16]); /* MD5 signature I*/
/*--< FUNCTION IMPLEMENTATION >--------------------------------------------*/
int main ()
{
 Elf* elf;
 FILE *fp;
 int rc;
 unsigned char md5[16] = { 0x3C, 0x2C, 0x96, 0x82, 0x82, 0x82, 0x82, 0x82, 0x82, 0x82, 0x82, 0x82, 0x82, 0x82, 0x82, 0x82, 0x82, 0x82, 0x82, 0x82, 0x82, 0x82, 0x82, 0x82, 0x82, 0x82, 0x82, 0x82, 0x82, 0x82, 0x82, 0x82, 0x820x22, 0xFF, 0xB7, 0x24,
                           0x2B, 0x52, 0x53, 0x00,
                           0x65, 0x01, 0xF6, 0x0F };
```

```
elf version (EV CURRENT);
```

```
fp = fopen ("mytest.dbg", "rb");
 elf = elf begin b (fp, ELF C READ, NULL);
 rc = relocate elf load cu (elf, md5);
 printf ("rc should be zero: %d\n", rc);
 elf end(elf);
}
#pragma convert ("ISO8859-1")
/* Load ELF file and relocate .text to given address(es)
*/
int
 relocate_elf_load_cu(
   Elf* elf, \overline{e} and \overline{e} and \overline{e} elf, \overline{e} and \overline{e} elf, \overline{e} and \overline{e} elf \overline{e} and \overline{e} and \overline{e} and \overline{e} elf \overline{e} and \overline{e} and \overline{e} and \overline{e} and \overline{e} and \unsigned char md5_sig[16]) { /* MD5 signature I*/<br>fDetails details;
 ElfDetails
  int64* reloc adj; /* An array keeping track of
                                              address adjustment needed for
                                              each .text symid */int i;
 int rc:
  /* Load ELF file section and symbol tables */
  rc = _load_elf_file_details(elf, &details;);
 if (rc) return rc;
  /* Validate MD5 signature */
  rc = _validate_MD5_signature(details, md5_sig);
 if (rc) return rc;
 /* TO BE FILLED IN: create reloc_adj array */
  /* This will relocate 0x37b8 to 0xDEADBEEF */
  reloc adj = (int64*) calloc (sizeof(int64), details->ed n symbols);
 reloc\_adj[2] = 0xDEADBEEF;/* Relocate the ELF sections based on the current section origins */rc = relocate elf sections(details, reloc adj);
  if (rc) return rc;
 /* Processing complete. Remove temporary tables */
  rc = _load_elf_term(details);
  if (rc) return rc;
  /* Terminate reloc_adj */
 free (reloc adj);
 return 0;
}
/* Load ELF file section and symbol tables
*/
static int
 _load_elf_file_details(
   Elf* elf, \overline{z} elf, \overline{z} =>ELF instance for CU I*/
    ElfDetails* ret_details) { /* ->returned ELF file details 0*/
 ElfDetails details;
 char* ehdrident;
 Elf32_Ehdr* ehdr32;
 Elf64_Ehdr* ehdr64;
 Elf32 Shdr* shdr32;
 Elf64<sup>Shdr*</sup> shdr64;
```

```
Elf Scn* scn;
Elf_Data* data;
char* scn name;
Elf Scn** section list;
char** name_list;
char** data_list;
uint64* data_size_list;
int64* info_{list};
int64 scn_idx,
                  n elf scns,
                  shstrtab_idx;
int rc,
                  is_64bit,
                  el\overline{f} machine;
/* Determine if 64-bit or 32-bit ELF file */
if ((ehdr ident = elf getident(elf, NULL)) == NULL) {
  return -1; /* ERROR */
}
is 64bit = (ehdr ident[EI CLASS] == ELFCLASS64);/* Access the ELF file header */if (is_64bit) {
  if ((ehdr64 = elf64_getehdr(elf)) == NULL) {
    return -1; /* ERROR */
  }
 elf_machine = ehdr64->e_machine;
 n elf scns = ehdr64->e_shnum + 1; /* Allow for section 0 */shstrtab idx = ehdr64->e shstrndx;
}
else {
  if ((ehdr32 = elf32 getehdr(elf)) == NULL) {
   return -1; /* ERROR */
  }
 elf machine = ehdr32->e machine;
 n elf scns = ehdr32->e_shnum + 1; /* Allow for section 0 */
 shstrtab_idx = ehdr32->e_shstrndx;
}
/* Validate machine type */
if (elf_machine != EM_S390) {
 return -1; /* ERROR */
}
/* Allocate the new ElfDetails object */
if (n_elf_scns == 0) {
 return -1; /* ERROR */
}
details = (ElfDetails) calloc (sizeof(struct ElfDetails_s), 1);
if (details == NULL) \uparrowreturn -2; /* out of memory */
}
/* Initialize the new object */details->ed_elf = elf;
details->ed_n_elf_scns = n_elf_scns;
details->ed_shstrtab_idx = shstrtab_idx;
if (is 64bit) {
  details->ed is 64bit = 1;
```

```
/* Allocate list object (array of Dwarf Ptr) for the ELF sections */section_list = (Elf_Scn**) calloc (sizeof(Elf_Scn*), n_elf_scns);
if (section_list == NULL) {
  return -2; /* out of memory */
}
details->ed elf scns = section list;
/* Allocate list object (array of char*) for the ELF section names */
name list = (char**) calloc (sizeof(char*), n elf scns);
if (name list == NULL) {
  return -2; /* out of memory */
}
details->ed scn names = name list;
/* Allocate list object (array of Dwarf_Ptr) for section data addrs */
data list = (char**) calloc (sizeof(char*), n elf scns);
if (data list == NULL) {
  return -2; /* out of memory */
}
details->ed datas = data list;
/* Allocate addr object (array of uint64) for section data lengths */
data size list = (uint64*) calloc (sizeof(uint64), n elf scns);
if (data_size_list == NULL) {
  return -2; /* out of memory */
}
details->ed data sizes = data size list;
/* Allocate addr object (array of int64) for section sh_info */
info_list = (int64*) calloc (sizeof(int64), n_elf_scns);
if (info_list == NULL) {
  return -2; /* out of memory */
}
details->ed_infos = info_list;
/* Populate the ELF section lists */scn idx = 0;scn = NULL;while ((\text{scn} = \text{elf nextscn}(\text{elf},\text{scn})) := \text{NULL}) {
  /* Save ELF section for section symbol lookup */
  scn_idx = elf_ndxscn(scn);
  if (scn idx \le n elf scns) {
   section list[scn idx] = scn;
  }
  else {
   return -1; /* ERROR */
  }
  /* Process ELF section header */
  if (is_64bit) {
    if ((shdr64 = elf64 getshdr(scn)) == NULL) {
      return -1; /* ERROR */
    }
    /* Get section name */
    if ((scn name = elf strptr(elf,
                                shstrtab_idx,
                                shdr64->sh name)) == NULL {
      return -1; /* ERROR */
    }
    infolist[scn idx] = shdr64->sh info;
  }
  else {
```

```
if ((shdr32 = e1f32 getshdr(scn)) == NULL)return -1; /* ERROR */
 }
 /* Get section name */
 if ((scn name = elf strptr(elf,
                              shstrtab_idx,
                              shdr32->sh_name)) == NULL) {
    return -1; /* ERROR */
 }
 info list[scn_idx] = shdr32->sh_info;
}
/* Note ELF Section names */
name list[scn idx] = scn name;
/* Note index of ELF .text, .symtab, .strtab and .shstrtab sections */
if (strcmp(scn name,".text") == 0) {
 /* Validate .text is z/OS DWARF in ELF packing */
 if (is_64bit) {
    if (shdr64->sh_type != SHT_NOBITS) {
      return -1; /* ERROR */
   }
 }
 else {
   if (shdr32->sh_type != SHT_NOBITS) {
     return -1; /* ERROR */
    }
 }
 /* Validate there is only 1 .text section */
 if (details->ed text idx != 0) {
    return -1; /* ERROR */
  }
 details->ed_text_idx = scn_idx;
}
else if (strcmp(scn name,".symtab") == 0) {
 /* Validate there is only 1 .symtab section */
 if (details->ed symtab idx != 0) {
    return -1; /* ERROR \overline{*}/
  }
 details->ed symtab idx = scn idx;
}
else if (strcmp(scn_name,".strtab") == 0) {
  /* Validate there is only 1 .strtab section */
 if (details->ed strtab idx != 0) {
    return -1; /* ERROR */
  }
 details->ed strtab idx = scn idx;
}
else if (strcmp(scn_name,".shstrtab") == 0) {
 /* Validate there is only 1 .shstrtab section */
 if (details->ed_shstrtab_idx != scn_idx) {
    return -1; /* ERROR */}
}
/* Prepare to read ELF section Data */
if ((data = elf_getdata(scn, 0)) != NULL) {<br>data_list[scn_idx] = data->d_buf;
 data_list[scn_idx]
 data size list[scn_idx] = data->d_size;
}
```

```
/* Ensure the file has all required sections */if ((details->ed text idx == 0) |(details-zed_symtab_idx == 0)(details-zed_strtab_idx == 0)(details->ed shstrtab idx == 0)) {
   return -1; /* ERROR */
 }
  /* Create the symbol table from the ELF .symtab section */
 if (details->ed_is_64bit) {
  rc = _load_elf64_symbol_table(details);
 }
 else {
   rc = _load_elf32_symbol_table(details);
  }
 if (rc) return rc;
 /* Return the ElfDetails object to the caller */*ret_details = details;
 return 0;
}
/* Terminate ELF loader processing, release resources
*/
static int
 _load_elf_term(
  ElfDetails details) { /* ELF file details I*/
 /* Delete the resources for this ElfDetails object */
 if (details->ed_elf_scns != NULL) {
   free (details->ed_elf_scns);
 }
 if (details->ed_datas != NULL) {
   free (details->ed_datas);
  }
 if (details->ed_data_sizes != NULL) {
   free (details->ed data sizes);
 }
 if (details->ed_symbols != NULL) {
   free (details->ed symbols);
 }
 free (details);
 return 0;
}
/* Load 64-bit ELF symbol table
*/
static int
  load elf64 symbol table(
   ElfDetails details) { /* ELF file details I*/
 Elf* elf;
 Elf64 Shdr* shdr64;
 Elf64 Sym* symtab;
 ElfSymbol symbols,
                    cur_sym;
 uint64 link,
                    shstrtab_idx;
```

```
uint64 n symbols,
                    i;
elf = details->ed_elf;
if (elf == NULL) {
  return -1; /* ERROR */
shstrtab_idx = details->ed_shstrtab_idx;
/* Allocate the array of ElfSymbol objects */
n symbols = (details->ed data sizes[details->ed symtab idx]) /
                                            sizeof(Elf64_Sym);
if (n symbols == 0) {
  return -1; /* ERROR */
}
symbols = (ElfSymbol) calloc (sizeof(struct ElfSymbol s), n symbols);
if (symbols == NULL) {
  return -2; /* Out of memory */
}
details->ed symbols = symbols;
details->ed n symbols = n symbols;
/* Process the 64-bit .symtab section */
cur sym = symbols;
symtab = (Elf64_Sym*)(details->ed_datas[details->ed_symtab_idx]);
link = details->ed_strtab_idx;
for (i = 0;
     i < n_symbols;
    i++, cur_sym++, symtab++) {
  cur_sym->es_value = symtab->st_value;
  cur_sym->es_size = symtab->st_size;
  cur sym->es type = ELF64 ST TYPE(symtab->st info);
  cur sym->es bind = ELF64 ST BIND(symtab->st info);
  cur_sym->es_other = symtab->st_other;
  cur_sym->es_shndx = symtab->st_shndx;
  if (symtab->st name == 0) {
    if (cur_sym->es_type == STT_SECTION) {
      if (cur_sym->es_shndx == SHN_UNDEF) {
        cur_sym->es_name = "undef";
      }
      else if (cur sym->es shndx == SHN ABS) {
        cur sym->es name = "abs";
      }
      else if (cur_sym->es_shndx == SHN_COMMON) {
        cur sym->es name = "common";
      }
      else if (cur_sym->es_shndx < details->ed_n_elf_scns) {
        /* Get ELF section header */
        shdr64 = elf64 getshdr(details->ed elf scns[cur sym->es shndx]);
        if (shdr64 == NULL) {
         return -1; /* ERROR */
        }
        /* Get ELF section name */
        cur_sym->es_name = elf_strptr(details->ed_elf,
                                      shstrtab_idx,
                                      shdr64->sh name);
      }
      else {
        cur_sym->es_name = "<Unknown section="">";
      }
    }
    else {
      /* Not section... note NULL */
```

```
cur_sym->es_name = "<NULL>";
     }
   }
   else {
     cur_sym->es_name = elf_strptr(details->ed_elf,
                                   link,
                                   symtab->st_name);
   }
   if (cur_sym->es_name == NULL) {
     return -1; /* ERROR */
   }
 }
 return 0;
}
/* Load 32-bit ELF symbol table
*/
static int
  _load_elf32_symbol_table(
  Elf\overline{\text{Details}} \overline{\text{s}} details) { /* ELF file details \overline{\text{s}}Elf* elf;
 Elf32 Shdr* shdr32;
 Elf32 Sym* symtab;
 ElfSymbol symbols,
                     cur_sym;
 uint64 link,
                     shstrtab_idx;
 uint64 n symbols,
                     i;
 elf = details->ed_elf;
 if (elf == NULL) {
   return -1; /* ERROR */
  }
 shstrtab_idx = details->ed_shstrtab_idx;
 /* Allocate the array of ElfSymbol objects */
 n_symbols = (details->ed_data_sizes[details->ed_symtab_idx]) /
                                             sizeof(Elf32 Sym);
 if (n symbols == 0) {
   return -1; /* ERROR */
 }
 symbols = (ElfSymbol) calloc (sizeof(struct ElfSymbol s), n symbols);
  if (symbols == NULL) {
   return -2; /* Out of memory */}
 details->ed symbols = symbols;
 details->ed_n_symbols = n_symbols;
 /* Process the 32-bit .symtab section */
 cur sym = symbols;
 symtab = (Elf32_Sym*)(details->ed_datas[details->ed_symtab_idx]);
 link = details->ed strtab idx;
 for (i = 0;
      i < n_symbols;
      i++, cur_sym++, symtab++) {
   cur_sym->es_value = symtab->st_value;
   cur_sym->es_size = symtab->st_size;
   cur sym->es type = ELF32 ST TYPE(symtab->st info);
```

```
cur_sym->es_bind = ELF32_ST_BIND(symtab->st_info);
   cur sym->es other = symtab->st other;
   cur sym->es shndx = symtab->st shndx;
    if (symtab->st name == 0) {
     if (cur sym->es type == STT SECTION) {
       if (cur sym->es shndx == SHN UNDEF) {
         cur_sym->es_name = "undef";
       }
       else if (cur_sym->es_shndx == SHN_ABS) {
         cur sym->es name = "abs";
       }
       else if (cur sym->es shndx == SHN COMMON) {
         cur_sym-\gees_name = \sim"common";
       }
       else if (cur sym->es shndx < details->ed n elf scns) {
         /* Get ELF section header */
         shdr32 = elf32 getshdr(details->ed elf scns[cur sym->es shndx]);
         if (shdr32 == NULL) {
           return -1; /* ERROR */
         }
         /* Get ELF section name */cur sym->es name = elf strptr(details->ed elf,
                                      shstrtab_idx,
                                      shdr32->sh name);
       }
       else {
         cur sym->es name = "<Unknown section="">";
       }
     }
     else {
       /* Not section... note NULL */
       cur sym->es name = "<NULL>";
     }
   }
   else {
     cur sym->es name = elf strptr(details->ed elf,
                                  link,
                                  symtab->st_name);
   }
   if (cur_sym->es_name == NULL) {
     return -1; /* ERROR */
   }
 }
 return 0;
/* Given the 16 byte raw MD5 signature, verify that it matches the loaded
  .dbg file
*/
static int
 _validate_MD5_signature(
   ElfDetails details, /* ELF file details I*/
   unsigned char digest[16]) {  /* PPA2 MD5 signature I*/
 ElfSymbol symbols,
                    cur_sym;
 unsigned char md5 chars[32+1];
 unsigned char* sym name;
 uint64 n_symbols,
                     i,
                     pos;
```

```
symbols = details->ed symbols;
 n symbols = details->ed n symbols;
  i\overline{f} ((symbols == NULL) \overline{f}(n_symbols == 0)return -1; /* ERROR */
 }
  /* Generate text for MD5 signature portion of symbol */
 for (i = 0, pos = 0; i < 16; i++ ) {
   const char * convstring = "0123456789ABCDEF";
   char top nibble,
                 bottom_nibble;
   top\_nible = digest[i] >> 4;
   bottom nibble = digest[i] & 0x0F;
   md5 chars[pos] = convstring[top nibble];
   pos++;
   md5 chars[pos] = convstring[bottom nibble];
   pos++;
  }
 md5 chars[pos] = 0x00;
  /* Scan the symbol table for the first symobl in .text that resemble MD5 signature */for (i = 0, cur sym = symbols;
      i < n_symbols;
      i++, cur_sym++) {
   const int sym_name_len = strlen(cur_sym->es_name);
   sym name = cur sym->es name;
   if (cur sym->es shndx == details->ed text idx &&
       sym_name_len >= 32 &&
       !strcmp(sym_name+sym_name_len-32, md5_chars)) {
     /* matching MD5 signature found */return 0;
   }
 }
  /* MD5 signature not found */
 return -1;
}
/* Relocate the ELF sections based on the relocation adjustments array
   'reloc adj' is an array containing adjustments that needs to be
  made to each corresponding relocation entry.
  For example:
  Typical .symtab entries:
   Sym 2: value= 0x000, ..., name= .MD5_3FD489E1D88CB743682E3A44875A1765
   Sym 3: value= 0x010, ..., name= func1
    Sym 4: value= 0x020, ..., name= func2
    Sym 5: value= 0x050, ..., name= func3
  If all relocation base on sym 2, and it needs to adjust to 0xDEADBEEF, then
   'reloc_adj' would contain:
   { 0, 0, 0xDEADBEEF, 0, 0, 0 }
          ^-- index 2 correspond to sym 2
*/
static int
 _relocate_elf_sections(
   ElfDetails details, /* ELF file details I*/
                                      \frac{1}{4} .text relocation adjustments I*/
 ElfSymbol symbols,
                     cur_sym;
 uint64 reloc offset;
 uint64 reloc_sym;<br>int64 reloc_scn:
                    reloc_scn;
 char** scn names;
 int64* infos;
```

```
unsigned int reloc type;
char* scn_name,
   * relscn name,
   * sym_name,
   * reloc scn name,
   * reloc name;
char** datas;
uint64* data sizes;
int64 relscn idx;
char* reloc data;
char* relscn data;
uint64 reloc_data_size,
                   reloc data off,
                   relscn data size;
int64 n elf scns,
                   change;
uint64 n symbols,
                   i;
n_elf_scns = details->ed_n_elf_scns;<br>n symbols = details->ed n symbols;
          = details->ed_n_symbols;
scn\_names = details->ed_scn_names;
symbols = details->ed_symbols;
datas = details->ed<sup>datas</sup>;
data\_sizes = details->ed\_data\_sizes;info\overline{s} = details->ed_infos;
if ((n_symbols == 0)(n_{\text{ell}} f_{\text{scons}} = 0)<br>(scn names == NULL)
    (s\overline{c}n names
    (symbols = NULL)(datas == NULL)(data_sizes = NULL))return -1; /* ERROR */
}
/* Scan section lists, processing SHT_REL-format relocation sections */
for (i = 1;
    i < n_elf_scns;
    i++) \overline{\{}/* Check for ELF SHT_REL-format section */
  scn_name = scn_names[i];if \overline{(s}trncmp(scn_name, ".rel.",5) == 0) {
   /* Access relocation section info */
   reloc data = datas[i];
   reloc\_data\_size = data\_size[i];/* Access data section info */
   relscn_idx = infos[i];
   relscn_name = scn_names[relscn_idx];
   relscn=data = datas[relscn_idx];
   relscn data size = data sizes[relscn idx];
   if (details->ed_is_64bit) {
     /* Relocate all \overline{R} 390_64 type relocation entries */
     for (reloc_data_off = 0;
          reloc_data_off < reloc_data_size;
          reloc<sub>-</sub>data<sub>-</sub>off += sizeof(E1f64Re1)) {
```

```
Elf64 Rel* p = (Elf64 Rel*)(reloc data + reloc data off);
    reloc offset = p->r offset;
    reloc_sym = ELF64_R_SYM(p->r_info);
    if (reloc sym >= n symbols) {
     return -1; /* ERROR */
    }
    cur_sym = symbols + reloc_sym;
    reloc scn = cur sym->es shndx;
    if (reloc scn >= n elf scns) {
     return -1; /* ERROR */
    }
    reloc type = ELF64 R TYPE(p->r info);
    switch (reloc_type) {
      case R_390_NONE :
           \sqrt{*} No adjustment required... likely DWARF info */
           break;
      case R_390_32 : {
             \sqrt{\ast} Check for relocation adjustment \ast/
             signed int* relscn ptr;
             signed int reloc item;
             change = reloc_adj[reloc_sym];
             if (change != 0) {
               relscn_ptr = (signed int*)(relscn_data + reloc_offset);
               reloc_item = *relscn_ptr;
               *relscn_ptr = reloc_item + change;
             }
           }
           break;
      case R_390_64 : {
             /* Check for relocation adjustment */
             int64* relscn_ptr;
             int64 reloc_item;
             change = reloc adj[reloc sym];
             if (change != 0) {
               relscn ptr = (int64*)(relscn data + reloc offset);
               reloc item = *relscn ptr;
               *relscm ptr = reloc item + change;
             }
           }
           break;
     default :
           return -1; /* ERROR */
    }
 }
else {
  /* Relocate all R 390 32 type relocation entries */for (reloc data of f = 0;
       reloc_data_off < reloc_data_size;
       reloc data off += sizeof(Elf32 Rel)) {
    Elf32 Rel* p = (Elf32 Rel*)(reloc data + reloc data off);
    reloc_offset = p->r_offset;
    reloc_sym = ELF32_R_SYM(p->r_info);if (reloc sym >= n symbols) {
```

```
return -1; /* ERROR */
           }
           cur_sym = symbols + reloc_sym;
           f1\overline{u}sh(NULL);
           reloc scn = cur sym->es shndx;
           if (reloc scn >= n elf scns) {
            return -1; /* ERROR * 7}
           reloc type = ELF32 R TYPE(p->r info);
           switch (reloc_type) {
             case R_390_NONE :
                  \sqrt{*} No adjustment required... likely DWARF info */break;
             case R_390_32 : {
                     \sqrt{1 + \text{Check}} for relocation adjustment \sqrt{1 + \text{Check}}signed int* relscn_ptr;
                     signed int reloc item;
                    change = reloc adj[reloc sym];
                     if (change != 0) {
                       relscn ptr = (signed int*)(relscn data + reloc offset);
                      reloc_item = *relscn_ptr;
                      *relscn_ptr = reloc_item + change;
                     }
                  }
                  break;
             case R_390_64 : {
                    \sqrt{1 + \text{Check}} for relocation adjustment \sqrt{1 + \text{Check}}int64* relscn_ptr;
                    int64 reloc_item;
                     change = reloc_adj[reloc_sym];
                     if (change != 0) {
                      relscn ptr = (int64*)(relscn data + reloc offset);
                      reloc_item = *relscn_ptr;
                      *relscn ptr = reloc item + change;
                    }
                   }
                  break;
             default :
                  return -1; /* ERROR */
          }
        }
      }
  return 0;
#pragma convert (0)
```
## **Consuming DWARF data**

}

}

}

Once a Dwarf\_Debug object has been created, its data may be used by the program analysis application. This information discusses how the application uses libdwarf operations to extract information from its DWARF objects. That is, it describes how a consumer function in the application can:

• Traverse the Debug Information Entry (DIE) hierarchy.

v Access information contained in DIEs.

### **Traversing the DIE hierarchy**

This information describes how a program analysis application traverses the DIE hierarchy in the .debug\_ppa section. The steps are the same for any function that traverses any DWARF DIE section.

The first step is to obtain a Dwarf\_Section object representing the .debug\_ppa section. For example:

dwarf debug section(dbg,

DW SECTION DEBUG PPA, DW SECTION IS DEBUG DATA, &section, &err);

Now that the application has the .debug ppa section, it will step through all the unit headers with the following code:

```
/* Loop until it returns 0 * /unit offset = 0;
  while( (nres = dwarf next unit header(dbg,
                                           section,
                                           &unit header length,
                                           &\text{version stamp,}&abbrev offset,
                                           &address_size,
                                           &next unit offset,
                                           &err)
) == DW DLV OK ) {
    /* \overline{P}rocess this unit header. */
  unit_offset = next_unit_offset;
}
```
For each iteration of the above loop, the appllication obtains the root DIE of that unit by using the following call:

dwarf rootof(section, unit offset, &root die, &err);

Once the application has the root DIE, it can traverse all children of the root DIE by using the dwarf\_child operation as follows:

```
dwarf_child(in_die, &child, &err);
```
The in die variable is the root DIE. The program analysis application continues processing children until the above dwarf\_child operation returns DW\_DLV\_NOENTRY (indicating that it has reached the bottom of the hierarchy).

The program analysis application now proceeds to traverse the siblings of the root DIE by using the dwarf siblingof operation. For example:

dwarf siblingof(dbg, in die, &sibling, &err);

## **Accessing information in a DIE**

This information lists the libdwarf operations used by application to access data within a DIE.

*Table 4. DIE access operations*

| Call                          | <b>Description</b>                    |
|-------------------------------|---------------------------------------|
| dwarf tag(<br>die, &tag, &err | This call retrieves the TAG of a DIE. |

*Table 4. DIE access operations (continued)*

| Call                                                 | Description                                                                 |
|------------------------------------------------------|-----------------------------------------------------------------------------|
| dwarf diename(<br>dbg, &tagname, &err<br>$)$ ;       | This call retrieves the name of a TAG.                                      |
| dwarf dieoffset(<br>die, &overall_offset, &err<br>); | This call retrieves the overall offset of a DIE.                            |
| dwarf die CU offset(<br>die, &offset, &err<br>$)$ ;  | This call retrieves the offset of a DIE within<br>a given compilation unit. |
| dwarf attrlist(<br>die, &atlist, &atcnt, &err        | This call retrieves a list of the attributes for a<br>DIE.                  |
| dwarf formudata(<br>attrib, &val, &err<br>) :        | This call retrieves the unsigned value of a<br>given attribute.             |
| dwarf whatform(<br>attrib, &theform, &err            | This call retrieves the form of a given<br>attribute.                       |

# **Terminating libdwarf**

This information discusses how the program analysis application terminates its interaction with libdwarf.

The program analysis application terminates the Dwarf\_Debug object with the following code: dwarf\_finish(dbg, &err);

# **Terminating libelf**

This information discusses how the program analysis application terminates its interaction with libelf.

When the Dwarf\_Debug object has been terminated, the program analysis application terminates the ELF descriptor with the following code: elf end(elf);

# <span id="page-52-0"></span>**Chapter 4. Using producer APIs**

This information explains how to create a producer application that writes debugging information into DWARF format. For this example, only the libelf and libdwarf libraries are used.

### **Creating a producer application**

**Note:** This information requires that you are familiar with the DWARF format. For more information about DIEs and their structure, see *DWARF/ELF Extensions Library Reference*.

The discussion is divided into the following topics:

- "Steps for creating a line-number table"
- v "Steps for creating the debug\_ppa section"
- v ["Steps for adding symbolic information to .debug\\_info section" on page 44](#page-53-0)

# **Steps for creating a line-number table**

### **About this task**

Before you begin: Create a CU DIE to hold the line number table information.

Complete the following steps to create a line-number table.

#### **Procedure**

- 1. Create a .debug\_line section by calling dwarf\_add\_section\_to\_debug.
- 2. There is typically one line number table per compilation unit. To create such a line number table:

a.

- b. Call dwarf\_global\_linetable to indicate that you want to create a line number table for the CU DIE.
- c. Call dwarf lne set address to set the relative address at the beginning of the block of lines.
- d. Call dwarf add line entry or dwarf add line entry b for each of the line-number entries.
- e. Call dwarf lne end sequence to set the address at the end of the block of lines.

#### **Results**

Once the DWARF file is finalized, a DW AT stmt list attribute will be appended to the CU DIE, indicating the location of the line number table. .

# **Steps for creating the debug\_ppa section About this task**

The .debug ppa section provides access to key control blocks within a compilation unit. Both the C/C++ compiler and the Enterprise COBOL compiler generate PPA1 <span id="page-53-0"></span>and PPA2 control blocks within the compilation unit. This debug section reflect the location of these control blocks, as well as providing a way to query a list of external entry points of a given compilation unit.

### **Procedure**

- 1. Create a .debug\_ppa section by calling dwarf\_add\_section\_to\_debug.
- 2. Create a PPA2 DIE and add it to the .debug\_ppa section by calling dwarf\_add\_die\_to\_debug\_section.
- 3. The location of the PPA2 block is indicated on the PPA2 DIE using the attribute DW AT low pc. Create this attribute by calling dwarf add AT targ address.
- 4. The location of the CU DIE within .debug\_info section is indicated on the PPA2 DIE using the attribute DW AT\_IBM\_ppa\_owner. Create this attribute by calling dwarf\_add\_AT\_reference\_with\_reloc.
- 5. Optionally, create an MD5 signature on the PPA2 DIE using the attribute DW AT name. This can be useful if the generated DWARF is in a separate file because it provides a way to ensure that the DWARF information matches that found in the object file. Create this attribute by calling dwarf add AT name.
- 6. Create a PPA1 DIE and add it as a children of the PPA2 DIE by calling dwarf new die 2. Each PPA1 block within the compilation unit is represented by a DW\_TAG\_IBM\_ppa1 DIE: 1
- 7. The location of the PPA1 block is indicated on the PPA1 DIE using the attribute DW\_AT\_low\_pc. Create this attribute by calling dwarf add AT targ address.
- 8. The location of the corresponding subprogram DIE within .debug info section is indicated on the PPA1 DIE using the attribute DW\_AT\_IBM\_ppa\_owner. Create this attribute by calling dwarf add AT reference with reloc.

### **Results**

The .debug\_ppa section is complete.

### **Steps for adding symbolic information to .debug\_info section**

### **About this task**

All symbol and type information is captured in .debug info section. The root DIE in .debug info is a CU DIE, that is, . DW TAG compile unit. Any symbol or type defined in the file scope will be children of the CU DIE. Any local symbol or type defined in a function/block scope will be children of the corresponding function/block DIE.

### **Procedure**

- 1. Create a CU DIE by calling the dwarf\_new\_die operation. The CU DIE has the tag DW\_TAG\_compile\_unit, and is initially created with a NULL parent.
- 2. Add the CU DIE to .debug\_info section by calling dwarf\_add\_die\_to\_debug.
- 3. Create a symbol DIE by calling the dwrf\_new\_die operation. A symbol DIE has the tag DW TAG variable. If the DIE is initially created with a NULL parent, it can become a child of any other DIE later by calling the dwarf die link operation.
- 4. Add applicable attributes to the symbol DIE. Each attribute can take on one or more forms. Call the appropriate API to generate the correct form for the attribute. For example: .
	- To create DW\_AT\_type of form DW\_FORM\_ref\*, call dwarf\_add\_AT\_reference
- v To create DW\_AT\_artificial of form DW\_FORM\_flag\_present, call dwarf add AT flag
- To create DW\_AT\_low\_pc of form DW\_FORM\_addr, call dwarf\_add\_AT\_targ\_address
- v To create DW\_AT\_location of form DW\_FORM\_exprloc, call dwarf\_add\_AT\_location\_expr. For more information, see "Constructing DWARF expressions."
- To create DW\_AT\_name of form DW\_FORM\_string, call dwarf\_add\_AT\_name
- To create DW\_AT\_decl\_line of form DW\_FORM\_data\*, call dwarf add AT unsigned const.
- dwarf add AT reference with reloc adds a reference to a CU DIE, so that relocation entries are created.

### **Results**

All of the information about the symbol has been added to DIEs, and the DIEs have been linked. The producer application is complete.

## **Adding information to accelerated access debug section**

Entries can be added to the name lookup table (that is, .debug pubnames, .debug\_pubtypes) by calling dwarf\_add\_pubname and dwarf\_add\_pubtype respectively.

Entries can be added to the address lookup table (that is,. debug\_aranges ) by calling dwarf add arange.

## **Constructing DWARF expressions**

To construct a DWARF expression, call dwarf\_new\_expr to get a handle on a DWARF expression object. To add operators and operands to the DWARF expression, call one or more of the following operations:

- v To add an operator with no operand or an operator with operands that do not need to be relocated, call dwarf\_add\_expr\_gen. For example DW\_OP\_minus with no operand or DW\_OP\_plus\_uconst with one operand.
- v To add an operator with an operand that needs to be relocated based on an ELF symbol table index, call dwarf\_add\_expr\_addr. For example, DW\_OP\_addr with an address.
- v To add an operator with an operand that references another DIE, call dwarf add expr ref. For example, DW OP call with a variable DIE.
- To add a type conversion operator, call dwarf add conv expr. For example, DW OP IBM conv to convert packed decimal to integer.

# **Chapter 5. Using consumer and producer functions**

This information shows how to create an application that both creates and uses DWARF debugging information. In most cases, DWARF debugging information will be produced by the  $z/OS$  XL  $C/C++$  compiler. Therefore, most program analysis applications will need only the CDA consumer functions. However, if only ISD information is available, then the applications might need to use CDA producer functions to generate DWARF debugging information. For this reason, the sample code demonstrates the use of both CDA producer and consumer functions.

The example in this chapter uses the libelf, libdwarf, and libddpi libraries. It converts ISD debugging information to the DWARF format during run time by directly calling the converter function in libddpi. The example also shows how to use the libdwarf producer functions, once the DWARF debugging information becomes available. This example is not meant to be comprehensive.

**Note:** For more information about conversion, see [Chapter 4, "Using producer](#page-52-0) [APIs," on page 43](#page-52-0) and [Chapter 6, "In Storage Debug \(ISD\) Information Conversion](#page-60-0) [Utility," on page 51.](#page-60-0)

The example files are delivered in the demo package, which is found in the /usr/lpp/cbclib/source directory. The package contains:

- hello isd.c, a C-source file which will be compiled with the TEST compiler option
- hello dwarf.c, a C source file which will be compiled with the DEBUG compiler option
- v demoa.s, an assembler source, which implements a function to determine the size of a module loaded in storage
- v democ.c, a C program, which demonstrates the use of functions of the CDA libraries
- Makefile, a makefile
- README, which is the basis of the content of this chapter

hello isd.c and hello dwarf.c create the program whose debugging information is the subject of this example. The two objects produced from these source files are linked into an HFS module (hello) which resides in the current directory.

democ.c contains the logic that demonstrates the use of the producer and consumer functions. democ.c will

- Load the hello module into storage.
- Create libdwarf consumer objects for all available debugging information.
- Print out the names of all global symbols found in the hello module.

# **Creating a consumer application with ISD conversion functionality**

If DWARF debugging information is available then the ELF object file can be used. If ISD information is available, a program analysis application can convert it into DWARF information by using the CDA ISD converter operations. If the debugging information is in neither format, then you must supply your own converter function. This information describes how to create a consumer application with conversion functionality.

### **Example: Process to create a consumer application with ISD converters**

For more information about the CDA ISD converter operations, see "Conversion APIs" in *Common Debug Architecture Library Reference*.

The process for creating a consumer application with ISD conversion functionality is divided into three topics:

- "Initializing the libddpi environment"
- v ["Creating and using DWARF consumer objects" on page 49](#page-58-0)
- v ["Terminating the DWARF and ELF objects" on page 50](#page-59-0)

**Note:** The concepts and terms used in those topics are based on explanations in "Accessing debugging information from a  $z/OS$  XL  $C/C++$  compiler executable [module" on page 19.](#page-28-0)

## **Initializing the libddpi environment About this task**

This information explains how to create and load a module, and set up the environment in order to use the libddpi operations.

Perform the following steps to create an application that converts ISD information into an ELF descriptor, then uses that descriptor.

#### **Procedure**

- 1. Makefile compiles the hello isd.c source file into the hello isd.o object file, which contains ISD information. The object file resides in the current directory. For more information about the required compiler options, see ["CDA](#page-16-0) [requirements and recommendations" on page 7.](#page-16-0)
- 2. Makefile compiles hello\_dwarf.c into the hello\_dwarf.o object file and the hello\_dwarf.dbg ELF object file. Only hello\_dwarf.dbg contains the DWARF debugging information. Both files reside in the current directory. For more information about the required compiler options, see ["CDA requirements and](#page-16-0) [recommendations" on page 7.](#page-16-0)
- 3. Makefile links hello\_isd.o and hello\_dwarf.o into an HFS module (hello). Makefile now runs democ.c which controls the rest of this process.
- 4. The hello module is loaded into storage using the BPX1LOD USS Kernel interface.
- 5. The lmsize assembler function determines the size of the hello module loaded in storage. This value will be used to create a Ddpi\_Space object in step 8. Imsize is implemented in the demoa.s assembler file.
- 6. operations are called to verify that the current versions of the DLLs meet or exceed the minimum required version. These operations are:
- <span id="page-58-0"></span>• elf build version
- dwarf build version
- ddpi\_build\_version
- 7. ddpi\_init initializes the libddpi environment. Before libddpi operations can be used, the environment must be initialized with ddpi\_init. This creates a Ddpi Info object, which holds information about the module loaded in storage.
- 8. ddpi\_space\_create creates a Ddpi\_Space object which holds information about the hello module.
- 9. ddpi storagelocn create creates a storage location object (Ddpi StorageLocn) which holds the storage-location information of the hello module.
- 10. ddpi storagelocn get space obtains an associated space object from a given location object. The information about the module is kept in the space object, so the space object is set as the module owner. In this example, the space object has just been created, and could immediately be set as the owner. However, it is more likely that ownership will be set after several objects have been created. The Ddpi StorageLocn is the recommended interface to the Ddpi\_Space object.
- 11. ddpi\_module\_create creates a Ddpi\_Module object that represents the hello module.
- 12. ddpi class create creates a class object of type Ddpi CT Program code. This class maps the portion of memory occupied by hello. Certain portions of memory occupied by the module are mapped according to their use, such as program code, WSA, or heap. ddpi class create is called to create a class object that maps the storage occupied by the program code, as this is the location of the debugging information.
- 13. ddpi entrypt create describes the entry point of the module. The entry point of the module is the key to finding the debugging information in the program code.
- 14. ddpi\_module\_extract\_C\_CPP\_information goes through the module and identifies the CUs. This operation creates a list of Ddpi\_Elf objects, each representing a CU found in the module. This includes CUs that have non-DWARF debugging information.

#### **Results**

The consumer application can now start to create consumer objects.

## **Creating and using DWARF consumer objects About this task**

The ddpi\_module\_extract\_C\_CPP\_information operation identifies each CU in the module. It is necessary to determine the format of the available debugging information. If DWARF debugging information is available, the ELF object file can be used. If ISD information is available, then it can be converted to DWARF using the ISD conversion operations. If the debugging information is in neither format, then you must supply your own conversion functions.

The following steps describe how to find CUs and create a Dwarf\_Debug object for each of them.

### <span id="page-59-0"></span>**Procedure**

1. ddpi elf get elf file name queries the name of an ELF object file. If the executable module was compiled with the DEBUG(FORMAT(DWARF)) compiler option, then an ELF object file has been created, and its name and location are stored in the CU. ddpi\_elf\_get\_elf\_file\_name will retrieve this information. In this case, proceed to step 5.

If no file exists, the function returns DW\_DLV\_NO\_ENTRY. For this example, this means that the information is in the ISD format. In general, this may not be the case, and additional logic is required to determine the kind of debugging information that is available. For more information on the possible types of debugging data, see ["Accessing debugging information from a z/OS XL C/C++](#page-28-0) [compiler executable module" on page 19.](#page-28-0)

- 2. ddpi\_elf\_get\_csect\_addrs retrieves the boundaries of the CU from the current ELF descriptor.
- 3. ddpi fp convert c cpp isdobj converts the ISD debugging information. The ISD information is converted to the DWARF format using the CU boundaries.
- 4. ddpi elf set source sets the source of the ELF descriptor associated with hello. The converted debugging information is kept in a temporary memory file. This can be seen as a temporary ELF object file, which will be used as the source of the ELF descriptor for the consumer process.

At this point, skip step 5 and proceed to step 6.

- 5. The name returned by ddpi elf get elf file name is used to open the file, read the ELF information, and create an ELF descriptor. All character strings accepted and returned by the CDA libraries are in ASCII(ISO8859-1). The file name has to be converted to EBCDIC before calling fopen.
- 6. dwarf elf init b initializes a libdwarf consumer object. Once all the CUs have been processed, a libdwarf consumer object (Dwarf\_Debug) is initialized by calling dwarf elf init b.
- 7. ddpi dealloc frees the list of Ddpi Elf objects. The list created by ddpi\_module\_extract\_C\_CPP\_information is no longer needed.
- 8. display global symbols (a democ.c function) retrieves and prints out the global symbols found in hello. The debugging information is ready for consumption. This operation demonstrates a small subset of libdwarf operations that return the information to print out. More examples of DWARF operations can be found in the dwarfdump utility.

## **Terminating the DWARF and ELF objects About this task**

The main object of the example is now complete. The final steps show how to terminate the created objects.

### **Procedure**

- 1. dwarf get elf returns the ELF descriptors associated with the libdwarf consumer object.
- 2. dwarf finish terminates the libdwarf consumer object. This function does not free all the storage used for ELF objects, which is why dwarf\_get\_elf was called before terminating the object.
- 3. elf end terminates the ELF descriptor.
- 4. ddpi finish releases any storage that was acquired while processing the module.

# <span id="page-60-0"></span>**Chapter 6. In Storage Debug (ISD) Information Conversion Utility**

In Storage Debug (ISD) information is produced by C/C++ compilers and other language translators to enable debugging tools to present information and aid developers in debugging. ISD information is not a programmable interface as the knowledge and understanding of the information is encapsulated in the debugging tools. This effectively limits the field of debug related tools. To remove this limitation a new form of debugging information has been introduced. The data uses the DWARF format, and is stored in ELF object files. For the convenience of the zSeries user, the debugging information can be accessed using the Common Debug Architecture (CDA) libraries and utilities. One of these utilities is the isdcnvt utility.

Prior to z/OS V1R6, the only method for generating debugging information was to use the TEST option to generate ISD information. As of z/OS V1R6, the DWARF debugging information is generated by using the DEBUG compiler option. However, DWARF debugging information can also be generated from ISD information by using isdcnvt.

The input to isdcnvt is an object file generated by the  $C/C++$  compiler using the TEST or DEBUG(FORMAT(ISD)) compiler options. The utility produces a file containing the new debugging information which is suitable for use with debug tools that support ELF and DWARF interfaces, such as dbx.

The following syntax is used to invoke isdcnvt: isdcnvt [-v] -o *object\_file\_name*

where:

- v -v is an optional command line flag that produces version information for the libelf, libdwarf, and libddpi libraries
- *object* file name is the name of an object file that contains the ISD information

Object file formats supported by isdcnvt are OBJ, XOBJ and GOFF. Object files can have XPLINK or non-XPLINK linkage, but only object files produced by the IBM XL C/C++ compilers are currently supported.

**Note:** For more information about the supported compilers, see ["CDA](#page-16-0) [requirements and recommendations" on page 7.](#page-16-0)

The output file name is based on *object\_file\_name*. Although the object file name can have any suffix, only the standard .o suffix is recognized and replaced with the standard .dbg suffix when constructing the output file name. All other suffixes, including no suffix at all, are kept, and the standard .dbg suffix is appended when constructing the output file name.

**Note:** This process will overwrite any existing file with the same name as the expected output file.

isdcnvt is a UNIX System Services utility that runs in the shell environment. It supports only zFS files for input and output. If no errors are encountered during the conversion, the utility terminates with return code zero. If an error condition is detected during the conversion, the utility returns an error code with the following format:

CRR

where

- v C is a decimal digit indicating the error code
- RR is a two-digit decimal number indicating the reason code

The error codes are:

- 1 a recoverable error condition
- v 2 an internal error that should be reported to the IBM service team.

The reason codes associated with the error code 1 are:

• 01 - empty compilation unit

This error indicates that the compilation unit contained no code sections, which is typical for data-only compilation units. If this is an expected condition, the build process can check for this return code and continue processing.

• 02 - invalid usage

This error indicates that the utility was not invoked using the correct invocation syntax. To resolve the problem, ensure that the correct invocation syntax is used.

**Note:** The isdcnvt utility uses the getopt() runtime library function, which may emit error messages.

• 03 - failed to load debug APIs

To perform the conversion, the conversion utility requires debug APIs that are loaded at initialization. The APIs are provided in the CDAEED DLL, which is found in the CEE.SCEERUN2 MVS data-set. To resolve the problem, ensure that CDAEED is found by the loader using the MVS search order. For example, ensure that CEE.SCEERUN2 is in the STEPLIB environment variable.

v 04 - compilation unit has no debugging information

This error indicates that the compilation unit did not contain any debugging information. To resolve this problem, ensure that the compilation unit is compiled with the TEST or DEBUG(FORMAT(ISD)) compiler option.

• 05 - failed to open input file

This error can occur if an invalid object file has been specified, or if it does not have sufficient read permission. To resolve the problem, ensure that a valid object file is specified and that it has sufficient read permission.

• 06 - failed to open output file

An output file for the converted debugging information could not be opened. This can be caused by conditions such as insufficient space in the file system that is hosting the current directory, or no write permission for the current directory. To resolve the problem, ensure that the file system has sufficient space (usually one third of the input file size), and that the write permission is set for the current directory.

• 07 - version mismatch

The conversion utility dynamically loads debug APIs, so the version of the utility may not match the version of the debug APIs. To resolve the problem, ensure that the correct version of the debug APIs is found by the loader using the MVS search order.

The reason code associated with the error code 2 is a two-digit decimal number providing further information that can help diagnose the problem. This error code usually indicates a problem in the conversion utility or a language translator that produced the object file. To resolve this problem, contact IBM support and provide the test case that reproduces the problem.

# **Chapter 7. Using the module map to improve performance**

Given any program that is compiled with the DEBUG compiler option, the dbgld command can create a module map for the program. The module map associates each of the compiled program's functions, global variables, external types, and source files to the .dbg file that contains its debugging information.

A debugger that is written to use the module map will perform more efficiently for the following reasons:

- The start up time will be shorter, because the .dbg files are opened by CDA instead of the debugger. Only one .dbg file is loaded into memory at any given time, depending on which one is needed. The debugger also requires less memory because the entire DWARF debug instance is never loaded into memory at one time.
- v Each libdwarf operation can complete an operation more quickly because the debugger needs to search only that information associated with the program element being debugged, instead of the entire DWARF debug instance.

#### **Notes:**

- 1. Debuggers that are written to use earlier versions of CDA will continue to load all of the debug side files (merged together into one large DWARF debug instance) at startup. There will be no significant change in startup time or operation execution time.
- 2. A debugger that can use the module map does not need to open the .dbg files or call the elf\_init\_b() or dwarf\_elf\_init\_b() operation. CDA will do this automatically whenever it is required.
- 3. If using the module map, a debugger can set the DWARF error handler and error argument by calling ddpi info\_set\_dwarf\_error\_handler(). This operation needs to be called only once, before the first call to any operation that returns a Ddpi\_Access object.

Existing debuggers require considerable modification before they can make use of a module map. See "APIs that support use of the module map."

## **APIs that support use of the module map**

The purpose of a Ddpi Access object is to provide a way of accessing the DWARF debug information from DDPI. Because the debug information for each of the Ddpi Elf objects can be accessed separately, each Ddpi Elf object will be owned by a separate Ddpi Access object. The Ddpi Module object will contain the list of Ddpi Access objects.

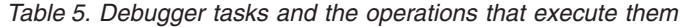

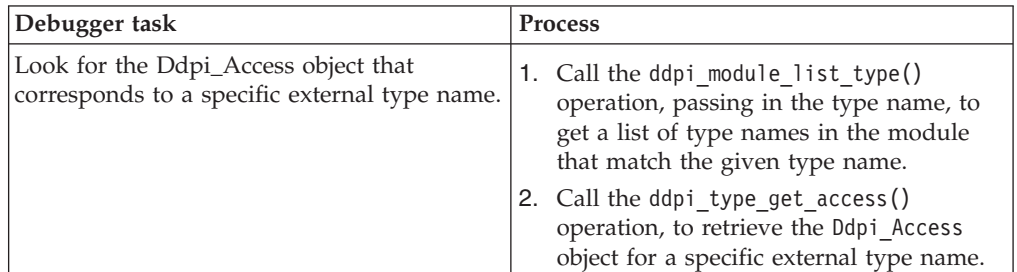

| Debugger task                                                                                                    | Process                                                                                                    |
|----------------------------------------------------------------------------------------------------|----------------------------------------------------------------------------------------------------|
| Look for the Ddpi_Access object that<br>corresponds to a specific function.                                                                                                    | 1. Call the ddpi_module_list_function()<br>operation, passing in the function name,<br>to get a list of functions in the module<br>that match the given function name.<br>2. Call the ddpi_function_get_access()<br>operation, to retrieve the Ddpi_Access<br>object for a specific external function<br>name.                          |
| Look for base type information for specific<br>types that aren't in the current compilation<br>unit.                                                                                                    | Call the ddpi_module_list_type() operation,<br>passing in the base type name.                                                                                                    |
| Look for the Ddpi_Access object that<br>corresponds to a specific source file.                                                                                                    | 1. Call the<br>ddpi_module_list_sourcefiles()<br>operation, passing in the file name, to get<br>a list of source files in the module that<br>match the given file name.<br>2. Call the ddpi_sourcefile_get_access()<br>operation to retrieve the Ddpi_Access<br>object for the specific source file name.                               |
| Look for the Ddpi_Access object that<br>corresponds to a specific global variable.                                                                                                    | 1. Call the ddpi_module_list_variable()<br>operation, passing in the variable name,<br>to get a list of global variables in the<br>module that match the given global<br>variable name.<br>2. Call the ddpi_variable_get_access()<br>operation to retrieve the Ddpi_Access<br>object that corresponds to a specific<br>global variable. |
| Look for the Ddpi_Access object that<br>corresponds to a specific address in the<br>loaded module (for example, when stopping<br>at a breakpoint).                                                                                                    | 1. Call the<br>ddpi_module_find_elf_given_address()<br>operation to specify the address of a<br>breakpoint or other event.<br>2. Call the ddpi_elf_get_owner() operation<br>to retrieve the Ddpi_Access object that is<br>active at the step identified by the given<br>address.                                                        |
| Indicate which directories to search for .dbg<br>or .mdbg files.<br>Notes:<br>1. This is necessary only if the .dbg or<br>.mdbg files have been moved from their<br>original location.<br>2. The .mdbg files are opened by<br>ddpi_module_extract_debug_info().<br>3. The .dbg files are opened by<br>ddpi_access_get_debug() and<br>ddpi_access_get_dwarf_error(), but<br>only if their contents are not already in<br>the .mdbg file. | Call the ddpi_info_set_dbg_dirs()<br>operation before any of the .dbg or .mdbg<br>files need to be opened.                                                                                                    |

*Table 5. Debugger tasks and the operations that execute them (continued)*

| Debugger task                                                                                                    | <b>Process</b>                                                                                                    |
|----------------------------------------------------------------------------------------------------|----------------------------------------------------------------------------------------------------|
| Retrieve the Dwarf Error object from a<br>Ddpi_Access object.<br>Note: The debugger will need to pass a<br>separate Dwarf_Error object to the libdwarf<br>operations for each Dwarf_Debug instance. | Call the ddpi access get dwarf error()<br>operation.                                                                            |
| Set a DWARF error handler and error<br>argument.                                                                                                    | Call the<br>ddpi_info_set_dwarf_error_handler()<br>before the first call to any operation that<br>returns a Ddpi_Access object. |

*Table 5. Debugger tasks and the operations that execute them (continued)*

## **Sample statements that illustrate use of a module map**

This topic provides some sample statements that a debugger can use to extract debugging information for the function fun from the automatically generated module map.

Before using the code in [Figure 10 on page 59,](#page-68-0) create the source files that it debugs, shown in Figure 7 and Figure 8.

```
/* hello.c */int main() {
  return fun();
 }
Figure 7. hello.c - The main module.
/* hello2.c */
int fun() {
  int a=5;
  return a;
 }
```
*Figure 8. hello2.c - Declaration of the function named "fun".*

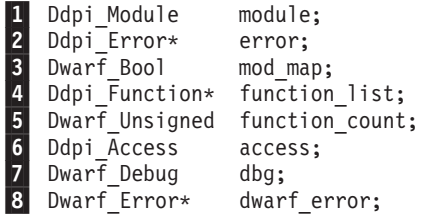

#### **Notes:**

- 1. Each Ddpi Module object contains the list of Ddpi Access objects for the compilation unit (main module). The Ddpi\_Module object should be created prior to execution of the code in [Figure 10 on page 59.](#page-68-0)
- 2. The Ddpi Error object is a required parameter that handles error information generated by the producer or consumer application.
- 3. The Dwarf\_Bool object indicates whether or not a module map was found for the main module.
- 4. Each Ddpi\_Function object contains information about a specific function, including static functions. This object can be queried to get:
	- The fully qualified name of the function.
	- v The unqualified name of the function.
	- The Ddpi Access object that identifies the .dbg file for the function.
- 5. The Dwarf Unsigned object contains the number of functions with a given name that are found.
- 6. The Ddpi Access object provides a way of accessing the debugging information for the compilation unit in which the function is defined.
- 7. The Dwarf Debug object contains the DWARF debugging information for the compilation unit in which the function is defined.
- 8. The Dwarf\_Error object contains error information generated by DWARF operations.

*Figure 9. Variables used in [Figure 10 on page 59.](#page-68-0)*

<span id="page-68-0"></span> $\blacksquare$  /\* Call the extraction function for the module \*/ ddpi module extract debug info(module, 0, &mod map, error);

 $2$  /\* Locate the debugging information for the function named "fun" \*/ ddpi\_module\_list\_function(module, "fun", &function\_list, &function\_count, error); -2a - $2<sub>b</sub>$ 

-3/\* Get the Ddpi\_Access object for "fun" \*/ ddpi\_function\_get\_access(function\_list[0], &access, error);

4 /\* Get the Dwarf debug instance from the Ddpi Access object\*/ ddpi access get debug(access, &dbg, error);

5 /\* Get the Dwarf Error object from the Ddpi Access object \*/ ddpi\_access\_get\_dwarf\_error(access, &dwarf\_error, error);

/\* Since "fun" is a function in hello2.c, debugging can now be done on any symbols in hello2.c. \*/

**Notes:**

1. Extract the debugging information from module. If the module map is found, mod\_map is set.

2. Locate the debugging information for the function named "fun".

a. function\_list should contain a single Ddpi\_Function object because there is one function named "fun".

b. function count should be equal to "1" because there is one function named "fun".

3. Get the Ddpi\_Access object access from the first entry in function\_list.

4. Get the Dwarf debug instance dbg from access.

5. Get the Dwarf Error object error from access.

*Figure 10. Statements for extraction of specific debugging information for a specific function*

# <span id="page-70-0"></span>**Appendix A. Diagnosing problems**

This information tells you how to diagnose failures in the Common Debug Architecture (CDA) libraries and utilities. If you discover that the problem is a valid CDA problem, please refer to [http://techsupport.services.ibm.com/guides/](http://techsupport.services.ibm.com/guides/handbook.html) [handbook.html](http://techsupport.services.ibm.com/guides/handbook.html) for information on obtaining IBM service and support.

### **Using the diagnosis checklist**

This checklist is designed to either solve your problem or help you gather the diagnostic information required for determining the source of the error. It can help you to confirm if the suspected failure is caused by an error in the CDA libraries and utilities, or by incorrect usage of them.

Step through each of the items in the diagnosis checklist below to see if they apply to your problem:

- v Verify that your installation is at the most current maintenance level. That is, verify that you have received all issued IBM Program Temporary Fixes (PTFs) and have installed them. Your installation may have already received a PTF that fixes the problem.
- Check if the preventive service planning (PSP) bucket contains information related to your problem. The PSP is an online database available through IBM service channels. It gives information about product installation problems and other problems.
- v Verify that the appropriate header files have been included and that the include paths are specified correctly, if the error occurs during compilation. That is:
	- Include libelf.h if libelf operations are called.
	- Include libdwarf.h and dwarf.h if libdwarf operations are called.
	- Include libddpi.h if libddpi operations are called.
- v Verify that your application is compiled with the XPLINK compiler option if it calls libddpi operations. If your application is not compiled with the XPLINK compiler option, you will need to specify the runtime option XPLINK(ON) when executing your application.
- Verify that the sidedeck is included during the link step when linking your application. The libelf and libdwarf libraries are packaged for 31-bit as a single DLL module named CDAEED and for 64-bit as a single DLL module named CDAEQED. The libddpi library is packaged for 31-bit as a DLL module named CDAEDPI and for 64-bit as a DLL module named CDAEQDPI.
- Verify that CDAEED exists during the execution of your application. You can use the following code:

**Note:** CDAEED in the code sample below is a 32-bit library. If your application is 64-bit, replace CDAEED with CDAEQED.

```
#include <dll.h>
dllhandle*dllhand;
dllhand = dllload("CDAEED");
/*CDAEED is the name of the libdwarf/libelf DLL module */
if (d11hand ==NULL){
/*libdwarf/libelf DLL not found!*/
/*make sure CDAEED can be found
either through the STEPLIB or the LIBPATH */
}
```
v Verify that you are using the correct version of CDAEED. (If your application uses a libdwarf or a libelf header file that is incompatible with the CDAEED, your application might fail.) You can use the following code:

```
if (elf dll version(LIBELF DLL VERSION)!=0) {
/*Version mismatched */
/*Make sure your application is compiled with the
libdwarf/libelf header file that are found together
with the DLL module */
}
```
- v If an abend occurs, then verify that it is caused by product failures and not by program errors. Read the CEEDUMP to determine if the abend happens within the CDA libraries or utilities. For example, the CEEDUMP would show if the exception occurred in the CDAEED load module for 31-bit or in the CDAEQED load module for 64-bit. Similarly, if the error occurred at an API entry point, then where the exception occurred would contain one or more of the keywords dwarf, elf, ddpi, dwarfdump, or isdcnvt.
- Consider writing a small test case that recreates the problem, after you identify the failure. The test case could help you determine if the error is in a user function or in CDA. Do not make the test case larger than 75 lines of code. The test case is not required, but it could expedite the process of finding the problem.

If the error is not a CDA failure, refer to the diagnosis procedures for the product that failed.

- If you are experiencing a no-response problem, try to force a dump, and cancel the program with the dump option.
- v Record the sequence of events that led to the error condition and any related programs or files. It is also helpful to record the service level of the CDA libraries.

The following table lists how to find the level.

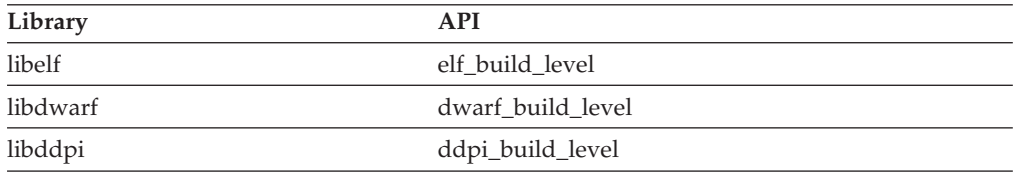

### **Avoiding installation problems**

Perform the following steps to avoid or solve most installation problems:

- 1. Review the step-by-step installation procedure for the Run-Time Library Extensions element. This documentation is located in the z/OS Program Directory.
- 2. Consult the PSP bucket as described in ["Using the diagnosis checklist" on page](#page-70-0) [61.](#page-70-0)

If you still cannot solve the problem, develop a keyword string and contact your IBM Support Center.

You may need to reinstall CDA by using the procedure that is documented in the z/OS Program Directory. This procedure is tested for each product release and successfully installs the product.
## <span id="page-72-0"></span>**Appendix B. Accessibility**

Accessible publications for this product are offered through .

If you experience difficulty with the accessibility of any z/OS information, send a detailed message to the or use the following mailing address.

IBM Corporation Attention: MHVRCFS Reader Comments Department H6MA, Building 707 2455 South Road Poughkeepsie, NY 12601-5400 United States

#### **Accessibility features**

Accessibility features help users who have physical disabilities such as restricted mobility or limited vision use software products successfully. The accessibility features in z/OS can help users do the following tasks:

- v Run assistive technology such as screen readers and screen magnifier software.
- Operate specific or equivalent features by using the keyboard.
- v Customize display attributes such as color, contrast, and font size.

#### **Consult assistive technologies**

Assistive technology products such as screen readers function with the user interfaces found in z/OS. Consult the product information for the specific assistive technology product that is used to access z/OS interfaces.

#### **Keyboard navigation of the user interface**

You can access z/OS user interfaces with TSO/E or ISPF. The following information describes how to use TSO/E and ISPF, including the use of keyboard shortcuts and function keys (PF keys). Each guide includes the default settings for the PF keys.

- v *z/OS TSO/E Primer*
- v *z/OS TSO/E User's Guide*
- v *z/OS V2R2 ISPF User's Guide Vol I*

#### **Dotted decimal syntax diagrams**

Syntax diagrams are provided in dotted decimal format for users who access IBM Knowledge Center with a screen reader. In dotted decimal format, each syntax element is written on a separate line. If two or more syntax elements are always present together (or always absent together), they can appear on the same line because they are considered a single compound syntax element.

Each line starts with a dotted decimal number; for example, 3 or 3.1 or 3.1.1. To hear these numbers correctly, make sure that the screen reader is set to read out punctuation. All the syntax elements that have the same dotted decimal number (for example, all the syntax elements that have the number 3.1) are mutually

exclusive alternatives. If you hear the lines 3.1 USERID and 3.1 SYSTEMID, your syntax can include either USERID or SYSTEMID, but not both.

The dotted decimal numbering level denotes the level of nesting. For example, if a syntax element with dotted decimal number 3 is followed by a series of syntax elements with dotted decimal number 3.1, all the syntax elements numbered 3.1 are subordinate to the syntax element numbered 3.

Certain words and symbols are used next to the dotted decimal numbers to add information about the syntax elements. Occasionally, these words and symbols might occur at the beginning of the element itself. For ease of identification, if the word or symbol is a part of the syntax element, it is preceded by the backslash  $(\mathcal{N})$ character. The  $*$  symbol is placed next to a dotted decimal number to indicate that the syntax element repeats. For example, syntax element \*FILE with dotted decimal number 3 is given the format  $3 \star$  FILE. Format  $3 \star$  FILE indicates that syntax element FILE repeats. Format  $3* \$  FILE indicates that syntax element  $*$  FILE repeats.

Characters such as commas, which are used to separate a string of syntax elements, are shown in the syntax just before the items they separate. These characters can appear on the same line as each item, or on a separate line with the same dotted decimal number as the relevant items. The line can also show another symbol to provide information about the syntax elements. For example, the lines 5.1\*, 5.1 LASTRUN, and 5.1 DELETE mean that if you use more than one of the LASTRUN and DELETE syntax elements, the elements must be separated by a comma. If no separator is given, assume that you use a blank to separate each syntax element.

If a syntax element is preceded by the % symbol, it indicates a reference that is defined elsewhere. The string that follows the % symbol is the name of a syntax fragment rather than a literal. For example, the line 2.1 %OP1 means that you must refer to separate syntax fragment OP1.

The following symbols are used next to the dotted decimal numbers.

#### **? indicates an optional syntax element**

The question mark (?) symbol indicates an optional syntax element. A dotted decimal number followed by the question mark symbol (?) indicates that all the syntax elements with a corresponding dotted decimal number, and any subordinate syntax elements, are optional. If there is only one syntax element with a dotted decimal number, the ? symbol is displayed on the same line as the syntax element, (for example 5? NOTIFY). If there is more than one syntax element with a dotted decimal number, the ? symbol is displayed on a line by itself, followed by the syntax elements that are optional. For example, if you hear the lines 5 ?, 5 NOTIFY, and 5 UPDATE, you know that the syntax elements NOTIFY and UPDATE are optional. That is, you can choose one or none of them. The ? symbol is equivalent to a bypass line in a railroad diagram.

#### **! indicates a default syntax element**

The exclamation mark (!) symbol indicates a default syntax element. A dotted decimal number followed by the ! symbol and a syntax element indicate that the syntax element is the default option for all syntax elements that share the same dotted decimal number. Only one of the syntax elements that share the dotted decimal number can specify the ! symbol. For example, if you hear the lines 2? FILE, 2.1! (KEEP), and 2.1 (DELETE), you know that (KEEP) is the default option for the FILE keyword. In the example, if you include the FILE keyword, but do not specify an option, the default option KEEP is applied. A

default option also applies to the next higher dotted decimal number. In this example, if the FILE keyword is omitted, the default FILE(KEEP) is used. However, if you hear the lines 2? FILE, 2.1, 2.1.1! (KEEP), and 2.1.1 (DELETE), the default option KEEP applies only to the next higher dotted decimal number, 2.1 (which does not have an associated keyword), and does not apply to 2? FILE. Nothing is used if the keyword FILE is omitted.

#### **\* indicates an optional syntax element that is repeatable**

The asterisk or glyph (\*) symbol indicates a syntax element that can be repeated zero or more times. A dotted decimal number followed by the \* symbol indicates that this syntax element can be used zero or more times; that is, it is optional and can be repeated. For example, if you hear the line  $5.1*$ data area, you know that you can include one data area, more than one data area, or no data area. If you hear the lines  $3*$ , 3 HOST, 3 STATE, you know that you can include HOST, STATE, both together, or nothing.

#### **Notes:**

- 1. If a dotted decimal number has an asterisk (\*) next to it and there is only one item with that dotted decimal number, you can repeat that same item more than once.
- 2. If a dotted decimal number has an asterisk next to it and several items have that dotted decimal number, you can use more than one item from the list, but you cannot use the items more than once each. In the previous example, you can write HOST STATE, but you cannot write HOST HOST.
- 3. The  $*$  symbol is equivalent to a loopback line in a railroad syntax diagram.

#### **+ indicates a syntax element that must be included**

The plus (+) symbol indicates a syntax element that must be included at least once. A dotted decimal number followed by the + symbol indicates that the syntax element must be included one or more times. That is, it must be included at least once and can be repeated. For example, if you hear the line 6.1+ data area, you must include at least one data area. If you hear the lines 2+, 2 HOST, and 2 STATE, you know that you must include HOST, STATE, or both. Similar to the \* symbol, the + symbol can repeat a particular item if it is the only item with that dotted decimal number. The  $+$  symbol, like the  $*$ symbol, is equivalent to a loopback line in a railroad syntax diagram.

## <span id="page-76-0"></span>**Notices**

This information was developed for products and services offered in the U.S.A. or elsewhere.

IBM may not offer the products, services, or features discussed in this document in other countries. Consult your local IBM representative for information on the products and services currently available in your area. Any reference to an IBM product, program, or service is not intended to state or imply that only that IBM product, program, or service may be used. Any functionally equivalent product, program, or service that does not infringe any IBM intellectual property right may be used instead. However, it is the user's responsibility to evaluate and verify the operation of any non-IBM product, program, or service.

IBM may have patents or pending patent applications covering subject matter described in this document. The furnishing of this document does not give you any license to these patents. You can send license inquiries, in writing, to:

IBM Director of Licensing IBM Corporation North Castle Drive Armonk, NY 10504-1785 U.S.A

For license inquiries regarding double-byte character set (DBCS) information, contact the IBM Intellectual Property Department in your country or send inquiries, in writing, to:

Intellectual Property Licensing Legal and Intellectual Property Law IBM Japan, Ltd. 19-21, Nihonbashi-Hakozakicho, Chuo-ku Tokyo 103-8510, Japan

The following paragraph does not apply to the United Kingdom or any other country where such provisions are inconsistent with local law: INTERNATIONAL BUSINESS MACHINES CORPORATION PROVIDES THIS PUBLICATION "AS IS" WITHOUT WARRANTY OF ANY KIND, EITHER EXPRESS OR IMPLIED, INCLUDING, BUT NOT LIMITED TO, THE IMPLIED WARRANTIES OF NON-INFRINGEMENT, MERCHANTABILITY OR FITNESS FOR A PARTICULAR PURPOSE. Some states do not allow disclaimer of express or implied warranties in certain transactions, therefore, this statement may not apply to you.

This information could include technical inaccuracies or typographical errors. Changes are periodically made to the information herein; these changes will be incorporated in new editions of the publication. IBM may make improvements and/or changes in the product(s) and/or the program(s) described in this publication at any time without notice.

Any references in this information to non-IBM Web sites are provided for convenience only and do not in any manner serve as an endorsement of those Web sites. The materials at those Web sites are not part of the materials for this IBM product and use of those Web sites is at your own risk.

IBM may use or distribute any of the information you supply in any way it believes appropriate without incurring any obligation to you.

Licensees of this program who wish to have information about it for the purpose of enabling: (i) the exchange of information between independently created programs and other programs (including this one) and (ii) the mutual use of the information which has been exchanged, should contact:

Site Counsel IBM Corporation 2455 South Road Poughkeepsie, NY 12601-5400 USA

Such information may be available, subject to appropriate terms and conditions, including in some cases, payment of a fee.

The licensed program described in this information and all licensed material available for it are provided by IBM under terms of the IBM Customer Agreement, IBM International Program License Agreement, or any equivalent agreement between us.

Information concerning non-IBM products was obtained from the suppliers of those products, their published announcements or other publicly available sources. IBM has not tested those products and cannot confirm the accuracy of performance, compatibility or any other claims related to non-IBM products. Questions on the capabilities of non-IBM products should be addressed to the suppliers of those products.

All statements regarding IBM's future direction or intent are subject to change or withdrawal without notice, and represent goals and objectives only.

If you are viewing this information softcopy, the photographs and color illustrations may not appear.

#### COPYRIGHT LICENSE:

This information might contain sample application programs in source language, which illustrate programming techniques on various operating platforms. You may copy, modify, and distribute these sample programs in any form without payment to IBM, for the purposes of developing, using, marketing or distributing application programs conforming to the application programming interface for the operating platform for which the sample programs are written. These examples have not been thoroughly tested under all conditions. IBM, therefore, cannot guarantee or imply reliability, serviceability, or function of these programs. The sample programs are provided "AS IS", without warranty of any kind. IBM shall not be liable for any damages arising out of your use of the sample programs.

#### **Policy for unsupported hardware**

Various z/OS elements, such as DFSMS, HCD, JES2, JES3, and MVS, contain code that supports specific hardware servers or devices. In some cases, this device-related element support remains in the product even after the hardware devices pass their announced End of Service date. z/OS may continue to service element code; however, it will not provide service related to unsupported hardware devices. Software problems related to these devices will not be accepted for service, and current service activity will cease if a problem is determined to be associated with out-of-support devices. In such cases, fixes will not be issued.

#### **Minimum supported hardware**

The minimum supported hardware for z/OS releases identified in z/OS announcements can subsequently change when service for particular servers or devices is withdrawn. Likewise, the levels of other software products supported on a particular release of z/OS are subject to the service support lifecycle of those products. Therefore, z/OS and its product publications (for example, panels, samples, messages, and product documentation) can include references to hardware and software that is no longer supported.

- For information about software support lifecycle, see:
- For information about currently-supported IBM hardware, contact your IBM representative.

#### **Programming interface information**

This publication documents intended Programming Interfaces that allow the customer to write programs to obtain services of Common Debug Architecture.

### **Trademarks**

IBM, the IBM logo, and ibm.com are trademarks or registered trademarks of International Business Machines Corp., registered in many jurisdictions worldwide. Other product and service names might be trademarks of IBM or other companies. A current list of IBM trademarks is available on the Web at "Copyright and trademark information" at www.ibm.com/legal/copytrade.shtml.

UNIX is a registered trademark of The Open Group in the United States and other countries.

Java and all Java-based trademarks are trademarks of Sun Microsystems, Inc. in the United States and/or other countries.

Linux is a trademark of Linus Torvalds in the United States, other countries, or both.

Other company, product, and service names may be trademarks or service marks of others.

### **Standards**

The libddpi library supports the DWARF Version 3 and Version 4 format and ELF application binary interface (ABI).

DWARF was developed by the UNIX International Programming Languages Special Interest Group (SIG). CDA's implementation of DWARF is based on the DWARF 4 standard.

ELF was developed as part of the System V ABI. It is copyrighted 1997, 2001, The Santa Cruz Operation, Inc. All rights reserved.

## **Bibliography**

This bibliography lists the publications for IBM products that are related to Common Debug Architecture. It includes publications covering the application programming task.

The bibliography is not a comprehensive list of the publications for these products, however, it should be adequate for most z/OS CDA users. Refer to *z/OS Information Roadmap, SA23-2299*, for a complete list of publications belonging to the z/OS product.

Related publications not listed in this section can be found in *z/OS DFSMS Using the New Functions, SC23-6857*, in *z/OS Collection, SK3T-4269*, or on a tape that is available with z/OS.

#### **z/OS Runtime Library Extensions**

- v *DWARF/ELF Extensions Library Reference, SC14-7312*
- v *z/OS Common Debug Architecture Library Reference, SC14-7311*

### **z/OS**

- v *z/OS Introduction and Release Guide, GA32-0887*
- v *z/OS Planning for Installation, GA32-0890*
- *z*/OS Summary of Message and Interface Changes, SA23-2300
- v *z/OS Information Roadmap, SA23-2299*

### **z/OS XL C/C++**

- v *z/OS XL C/C++ Programming Guide, SC14-7315*
- v *z/OS XL C/C++ User's Guide, SC14-7307*
- v *z/OS XL C/C++ Language Reference, SC14-7308*
- v *z/OS XL C/C++ Messages, GC14-7305*
- v *z/OS XL C/C++ Runtime Library Reference, SC14-7314*
- v *z/OS XL C Curses, SA38-0690*
- *z/OS XL C/C++ Compiler and Runtime Migration Guide for the Application Programmer, GC14-7306*
- v *Standard C++ Library Reference, SC14-7309*

#### **Enterprise COBOL**

Documentation for Enterprise COBOL V5.1 can be found on the COBOL library web page [http://http://www-01.ibm.com/support/](http://http://www-01.ibm.com/support/docview.wss?uid=swg27036733) [docview.wss?uid=swg27036733:](http://http://www-01.ibm.com/support/docview.wss?uid=swg27036733)

- v *Enterprise COBOL Programming Guide, SC14-7382*
- v *Enterprise COBOL Language Reference, SC14-7381*
- v *Enterprise COBOL Migration Guide, GC14-7383*
- v *Enterprise COBOL Customization Guide, SC14-7380*
- *Enterprise COBOL Program Directory, GI11-9180*

## **z/OS Language Environment**

- v *z/OS Language Environment Concepts Guide, SA38-0687*
- v *z/OS Language Environment Customization, SA38-0685*
- v *z/OS Language Environment Debugging Guide, GA32-0908*
- v *z/OS Language Environment Programming Guide, SA38-0682*
- v *z/OS Language Environment Programming Reference, SA38-0683*
- v *z/OS Language Environment Runtime Application Migration Guide, GA32-0912*
- v *z/OS Language Environment Writing ILC Applications, SA38-0684*
- v *z/OS Language Environment Runtime Messages, SA38-0686*

# **z/Architecture®**

v *z/Architecture Principles of Operations, SA22-7832* which is available at: [www-03.ibm.com/servers/eserver/zseries/zos/bkserv/zswpdf/zarchpops.html](http://www-03.ibm.com/servers/eserver/zseries/zos/bkserv/zswpdf/zarchpops.html)

## **Index**

## **A**

[accessibility 63](#page-72-0) [contact IBM 63](#page-72-0) [features 63](#page-72-0) [accessing DIEs 40](#page-49-0) addresses [relocation 43](#page-52-0) [addresses in memory image 43](#page-52-0) API types, libddpi [CDA-application model 4](#page-13-0) [conversion 4](#page-13-0) [DWARF-expression 4](#page-13-0) [support 4](#page-13-0) [system-dependent 4](#page-13-0) [system-independent 4](#page-13-0) APIs [consumer 2](#page-11-0) [producer 2](#page-11-0) [application module, extracting debugging](#page-28-0) [information 19](#page-28-0) **ASCII** [codeset 7](#page-16-0) [compiler option 7](#page-16-0) [assistive technologies 63](#page-72-0)

## **C**

CDA [definition 1](#page-10-0) [libraries 2](#page-11-0) [changes 7](#page-16-0) [CDA 7](#page-16-0) [checklist 61](#page-70-0) codeset [ASCII\(ISO8859-1\) 7](#page-16-0) [Common Debug Architecture 1](#page-10-0) compiler options [ASCII 7](#page-16-0) [DEBUG 19](#page-28-0)[, 55](#page-64-0) [GONUMBER 6](#page-15-0) [NOTEST 6](#page-15-0) [TEST 6](#page-15-0) [XPLINK 7](#page-16-0) [compiler version requirements 7](#page-16-0) consumer [API 2](#page-11-0) [example 47](#page-56-0) [object 19](#page-28-0) [consuming a DWARF object 39](#page-48-0) contact [z/OS 63](#page-72-0) conversion [application 43](#page-52-0)[, 47](#page-56-0) [direct function calls 19](#page-28-0) [supported formats 51](#page-60-0) [symbol 44](#page-53-0) [utility 6](#page-15-0)

#### **D**

[DEBUG compiler option 19](#page-28-0)[, 55](#page-64-0) debugging information [converting 19](#page-28-0) [non-DWARF 19](#page-28-0) [read from ELF descriptor 15](#page-24-0)[, 16](#page-25-0) [read from GOFF 14](#page-23-0) [testing for DWARF format 19](#page-28-0) [write to ELF descriptor 12](#page-21-0) [descriptor 9](#page-18-0) DIEs [accessing 40](#page-49-0) [navigating 40](#page-49-0) [traversing 40](#page-49-0) DWARF [consumer object 39](#page-48-0) [definition 1](#page-10-0) [format 3](#page-12-0) [objects 1](#page-10-0) [producer object 14](#page-23-0) [Dwarf\\_Debug 1](#page-10-0) [Dwarf\\_P\\_Debug 1](#page-10-0) [dwarfdump 7](#page-16-0)

# **E**

[ELF 3](#page-12-0) [definition 1](#page-10-0) ELF [descriptor 9](#page-18-0) [object file, definition 1](#page-10-0) [object file, loading 43](#page-52-0) [object file, read from 16](#page-25-0) [read from descriptor 15](#page-24-0) [using a descriptor 16](#page-25-0) [write to descriptor 12](#page-21-0) ELF file [relocating addresses 26](#page-35-0) [ELF file structure 26](#page-35-0) ELF files [relocating addresses 25](#page-34-0) [ELF symbol structure 26](#page-35-0) [ELF symbol table, loading 26](#page-35-0) elfload.c [relocating addresses within an ELF](#page-35-0) [file 26](#page-35-0) [error codes, isdcnvt 51](#page-60-0) [examples, location viii](#page-7-0) [Executable and Linking Format 3](#page-12-0) existing debuggers [modifying to use the module map 55](#page-64-0)

## **G**

[GONUMBER compiler option 6](#page-15-0)

## **H**

[HEAPPOOLS\(on\) run-time option 7](#page-16-0)

## **I**

[In Store Debug 6](#page-15-0) [initializing libdwarf 24](#page-33-0) [initializing libelf 23](#page-32-0) [ISD 6](#page-15-0) [isdcnvt 6](#page-15-0) [error codes 51](#page-60-0) [options 51](#page-60-0) [supported object file formats 51](#page-60-0) [syntax 51](#page-60-0)

## **K**

keyboard [navigation 63](#page-72-0) [PF keys 63](#page-72-0) [shortcut keys 63](#page-72-0)

## **L**

[libddpi library 4](#page-13-0) [libdwarf library 3](#page-12-0) [libdwarf objects definition 1](#page-10-0) [libelf library 3](#page-12-0) libraries [CDA 2](#page-11-0) [interaction overview 9](#page-18-0) [libddpi 4](#page-13-0) [libdwarf 3](#page-12-0) [libelf 3](#page-12-0) [using libelf and libdwarf 12](#page-21-0)[, 14](#page-23-0)[, 15](#page-24-0)[,](#page-32-0) [23](#page-32-0)[, 43](#page-52-0) [using libelf, libdwarf, and](#page-25-0) [libddpi 16](#page-25-0)[, 47](#page-56-0) [location expression 45](#page-54-0)

## **M**

MD5 signature [and relocation of addresses within an](#page-35-0) [ELF file 26](#page-35-0) module map [description 55](#page-64-0)

## **N**

[navigating DIEs 40](#page-49-0) navigation [keyboard 63](#page-72-0) [non-DWARF debugging information 19](#page-28-0) [NOTEST compiler option 6](#page-15-0) [Notices 67](#page-76-0)

#### **O**

object [consumer 1](#page-10-0)[, 16](#page-25-0) [DWARF 1](#page-10-0)

object *(continued)* [ELF object file 1](#page-10-0) [libdwarf 1](#page-10-0) [producers 1](#page-10-0) options [compiler 6](#page-15-0)[, 7](#page-16-0) [DEBUG 55](#page-64-0) [isdcnvt 51](#page-60-0) [run-time 7](#page-16-0)

### **P**

performance [enhancement, as of z/OS V1R10 55](#page-64-0) [PPA1 section 43](#page-52-0) [PPA2 section 43](#page-52-0) producer [API 2](#page-11-0) [example 43](#page-52-0)

# **R**

read [DWARF debugging information 14](#page-23-0)[,](#page-24-0) [15](#page-24-0)[, 16](#page-25-0) [from ELF descriptor 15](#page-24-0) [from ELF object file 16](#page-25-0) [from GOFF 14](#page-23-0) [relocation 43](#page-52-0) [of addresses within an ELF file 25](#page-34-0) [relocation array 25](#page-34-0) [reporting failures 61](#page-70-0) requirements [CDA 7](#page-16-0) [compiler 7](#page-16-0) [user v](#page-4-0) run-time option [HEAPPOOLS\(on\) 7](#page-16-0)

# **S**

sample applications [consumer 23](#page-32-0)[, 47](#page-56-0) [dwarfdump 7](#page-16-0) [producer 43](#page-52-0) samples [elfload.c 26](#page-35-0) [shortcut keys 63](#page-72-0) standards [DWARF 3](#page-12-0) [ELF 3](#page-12-0) [supported object file formats 51](#page-60-0) [symbol, conversion 44](#page-53-0)

# **T**

tasks avoiding installation problems [steps for 62](#page-71-0) converting a symbol [steps for 44](#page-53-0) creating a line-number table [steps for 43](#page-52-0) preparing a .debug\_ppa section [steps for 43](#page-52-0)

[terminating libdwarf 41](#page-50-0) [terminating libelf and libdwarf 41](#page-50-0) [TEST compiler option 6](#page-15-0) [testing for DWARF debugging](#page-28-0) [information 19](#page-28-0) [traversing DIEs 40](#page-49-0)

## **U**

[user area 7](#page-16-0) user interface [ISPF 63](#page-72-0) [TSO/E 63](#page-72-0) [user requirements v](#page-4-0) [using DWARF object 39](#page-48-0) utilities [dwarfdump 7](#page-16-0) [isdcnvt 6](#page-15-0)

## **V**

[variable-length user area 7](#page-16-0)

# **W**

write [DWARF debugging information 12](#page-21-0) [to ELF descriptor 12](#page-21-0)

# **X**

[XPLINK compiler option 7](#page-16-0)

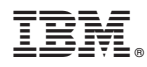

Product Number: 5650-ZOS

Printed in USA

SC14-7310-01

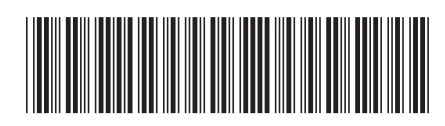